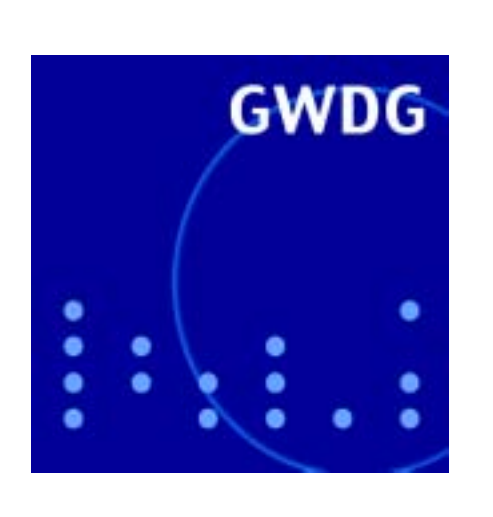

# **Öffnungszeiten um Weihnachten und Neujahr**

**Streaming im Funk-LAN**

**DFN@home**

**IT-Sicherheit**

**Zoom Image Server**

**19. DV-Treffen der Max-Planck-Institute**

**GWDG Nachrichten 12 / 2002**

### **Inhaltsverzeichnis**

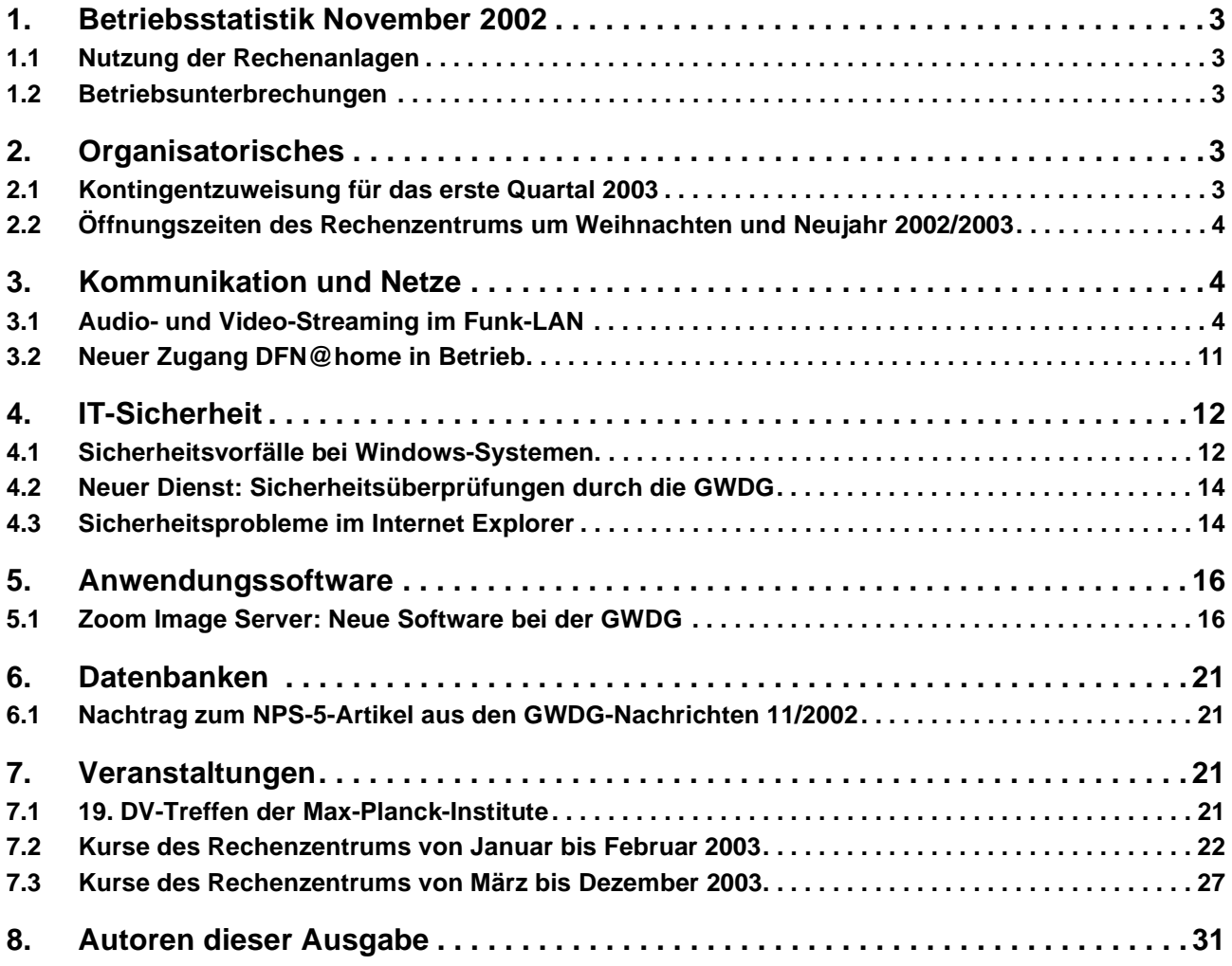

## **GWDG-Nachrichten für die Benutzer des Rechenzentrums**

### **ISSN 0940-4686**

25. Jahrgang, Ausgabe 12 / 2002

**http://www.gwdg.de/GWDG-Nachrichten**

Herausgeber: Gesellschaft für wissenschaftliche Datenverarbeitung mbH Göttingen Am Faßberg, 37077 Göttingen-Nikolausberg

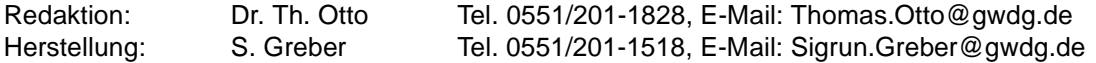

### <span id="page-2-0"></span>**1. Betriebsstatistik November 2002**

### <span id="page-2-1"></span>**1.1 Nutzung der Rechenanlagen 1.2 Betriebsunterbrechungen**

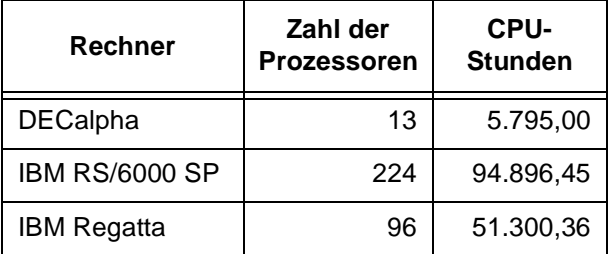

<span id="page-2-2"></span>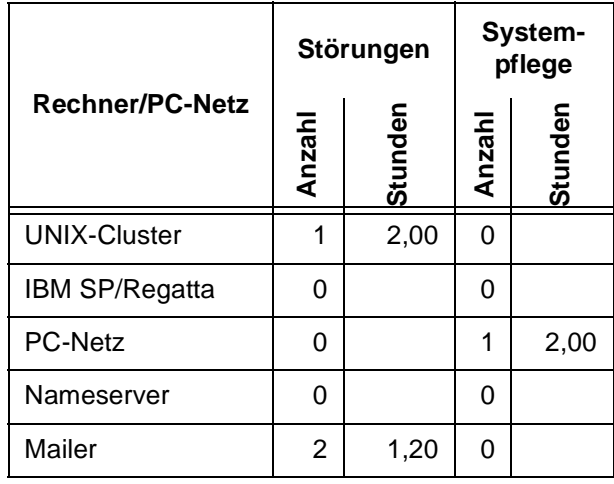

### <span id="page-2-3"></span>**2. Organisatorisches**

#### <span id="page-2-4"></span>**2.1 Kontingentzuweisung für das erste Quartal 2003**

Die nächste Zuweisung von Institutskontingenten für die Inanspruchnahme von Leistungen der GWDG erfolgt am Donnerstag, dem 2. Januar 2003. Die Höhe der Kontingente wird den Instituten per Brief oder per E-Mail mitgeteilt. Die Bemessung der Institutskontingente erfolgte nach den Vorläufigen Richtlinien des Beirats der GWDG und den Ergänzungen der Beiratskommission für die Verteilung von Rechenleistung entsprechend dem Verbrauch im Zeitraum vom 1.6.2002 bis 30.11.2002. Nicht verbrauchte Kontingente werden zu 50 % in das nächste Quartal übertragen. Negative Verbrauchswerte werden zu 100 % mit dem neuen Institutskontingent verrechnet.

Jeder Benutzer kann den aktuellen Stand des Institutskontingents durch die Eingabe des Kommandos

#### **kontingent**

auf einer Workstation des UNIX-Clusters oder im WWW unter dem URL

#### **http://www.gwdg.de/service/nutzung/ kontingentierung**

abfragen. Dort besteht auch die Möglichkeit, Informationen über den Stand des separaten Druckkontingents abzurufen.

Falls in Ausnahmefällen das Institutskontingent nicht ausreichen sollte, können schriftlich begründete Anträge an die Beiratskommission für die Verteilung von Rechenleistung gestellt werden. Solche Anträge sollen bis zum 24.2.2003 im Rechenzentrum eingereicht werden; Vordrucke und Hinweise dazu sind sowohl bei der Information als auch im WWW unter dem URL

```
http://www.gwdg.de/service/nutzung/
               antragsformulare
```
erhältlich. Da aber die Bearbeitung der Anträge mittlerweile **vollständig elektronisch** erfolgt, ist die Übersendung der Anträge mit Begründung per E-Mail an die Adressen wgriege@gwdg.de oder gwdg@gwdg.de **erwünscht**.

Grieger

### <span id="page-3-0"></span>**2.2 Öffnungszeiten des Rechenzentrums um Weihnachten und Neujahr 2002/2003**

Die Öffnungszeiten des Rechenzentrums zwischen Weihnachten 2002 und Neujahr 2003 sind in der nachfolgenden Grafik übersichtlich dargestellt:

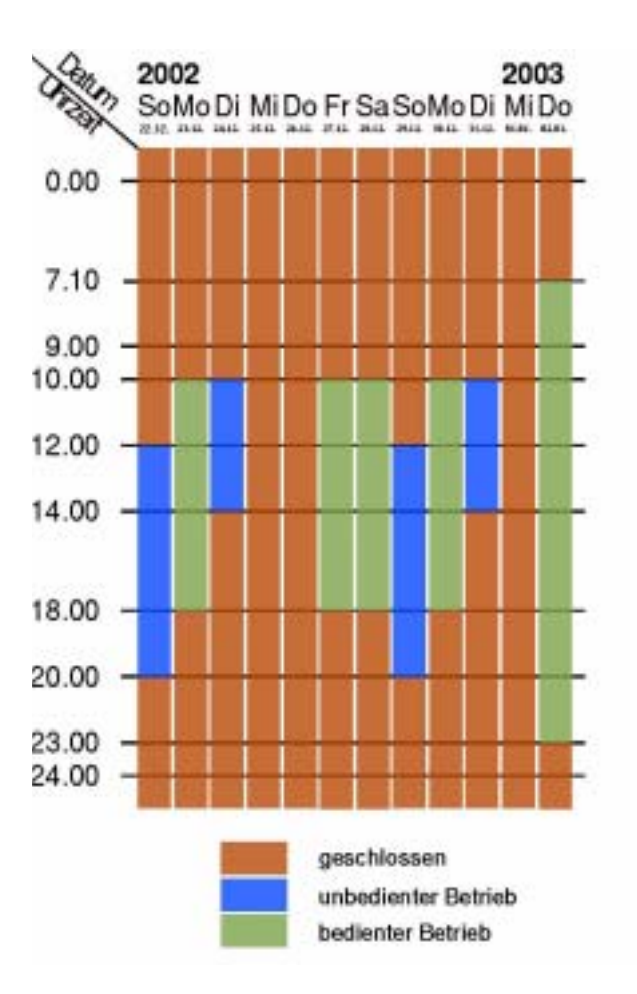

Dabei bedeutet **geschlossen**, dass die Rechenanlagen in Betrieb sind, dass das Rechenzentrum aber geschlossen und kein Betriebspersonal anwesend ist. Die Betriebsbereitschaft der Rechenanlagen wird durch freiwillige Mitarbeiter gewährleistet.

**Unbedienter Betrieb** bedeutet, dass die Rechenanlagen in Betrieb sind und dass das Rechenzentrum geöffnet, aber kein Betriebspersonal anwesend ist. Die Aufsicht wird durch Wachpersonal geführt. Die Betriebsbereitschaft der Rechenanlagen wird durch freiwillige Mitarbeiter gewährleistet.

Im **bedienten Betrieb** sind die Rechenanlagen in Betrieb, das Rechenzentrum ist geöffnet und das Betriebspersonal ist anwesend.

Grieger

### <span id="page-3-1"></span>**3. Kommunikation und Netze**

### <span id="page-3-2"></span>**3.1 Audio- und Video-Streaming im Funk-LAN**

### **3.1.1 Einleitung**

Immer mehr Zeitschriften sowie Kolumnen im Internet sind gefüllt mit Berichten über die allerorts empor sprießenden Funk-LANs. Immer günstigere Preise für die benötigten Komponenten sorgen für einen Boom sowohl in Unternehmen als auch in Privathaushalten. Funk-LANs sind in der Regel überall dort zu finden, wo eine schnelle und unkomplizierte Anbindung von mehreren Benutzern ohne die Verwendung von Kabeln realisiert werden soll. Die

Benutzer wollen ohne großen Aufwand und mit ihrem persönlichen Notebook Anschluss an das Netz finden. Diese zunehmende Forderung nach dem viel zitierten "Plug-And-Play", das nach dem anfänglichen "Plug-And-Pray" der letzten Jahre mittlerweile unbemerkt in viele Arbeitsschritte am Rechner Einzug gehalten hat (z. B. über USB, DHCP uvm.), wird mittlerweile stillschweigend vorausgesetzt – selbstverständlich auch für die Netzwerkverbindung. Die aktuellen Betriebssysteme bringen Plug-And-Play-Funktionalität in Hülle und Fülle.

Neben dieser funktionalen Erweiterung darf bei aktuellen Betriebssystemen bei der Arbeit allerdings auch "das Auge mitessen". Auch die Web-Seiten stellen sich in der Gegenwart der Herausforderung, Nutzer möglichst lange und möglichst oft zu einem Besuch zu überzeugen. Nahezu alle großen Betreiber setzen in diesem Kampf um Auge und Gehör viel Grafik und multimediale Inhalte ein. Die lieb gewonnenen Gewohnheiten von Radio und Fernseher flimmern bereits immer mehr über die Web-Seiten. Streaming bzw. Streaming-Media heißt das Kunstwort, dass die Übertragung von Audio und Video in IP-Netzen wie dem Internet beschreibt. Einige Visionäre sehen darin die Konvergenz von Radio, Fernsehen und Internet. So weit hergeholt diese Vision zu sein scheint, Streaming-Angebote im Web z. B. von den großen Fernsehsendern aber auch Firmen für Marketing-Zwecke sind insbesondere nach der Verfügbarkeit von Breitbandzugängen für die große Masse keine Seltenheit mehr.

Auch wenn sicherlich noch kaum ein Leser dieses Artikels MMS (Multimedia Messaging Service) und Videokonferenzen am Handy für Anforderungen der Gegenwart erachtet, träumen sicherlich einige von der Verschmelzung von Handy, PDA und Notebook. Die Übertragung von Audio und Video, sei es für Internet-Telefonie, Videokonferenzen, E-Learning oder Web-Radio/TV, stellt dabei eine ähnliche Herausforderung wie das Plug-And-Play dar. Gerade im öffentlichen Bereich, an den sog. Hot-Spots (öffentliche, groß dimensionierte Funk-LAN-Zugänge), werden durch Streaming kostengünstige und effektive Verfahren für die Verteilung von Informationen an eine große Zahl von Betrachtern bzw. Zuhörern geboten. So könnten z. B. in U-Bahnen oder Wartehallen von Flughäfen in naher Zukunft aktuelle Informationen oder eigene Fernseh-Programme die Fahr- bzw. Wartezeit deutlich kurzweiliger gestalten. Ein noch größeres Potenzial als dieses "Wartehallen-Entertainment" bietet die Nutzung von Hot-Spots im Zusammenhang mit E-Learning. Hörsäle und Vortragsräume könnten schon bald mit Hilfe von Funk-LAN-Hot-Spots Präsentationen des Dozenten oder Erläuterungen zum vermittelten Stoff z. B. an Notebooks, Tablet-PCs, PDAs oder Arbeitsplatzrechner der Teilnehmer versenden. Auch die Nutzung eines Funk-LANs für VoIP (Voice over IP), sprich Internet-Telefonie, ist ein mögliches Einsatzgebiet.

Alle diese genannten Möglichkeiten stellen eine zentrale Anforderung: die Übertragung von kontinuierlichen Medien (z. B. Audio oder Video) in Echtzeit. Eine solche kontinuierliche Verteilung von Daten an Teilnehmer im Netzwerk wird auch als Streaming bezeichnet. Dabei wird der Begriff Streaming insbesondere im Bereich Streaming-Media häufig in direkte Verbindung mit Audio- und VideoÜbertragung gebracht. Theoretisch ist Streaming jedoch nicht auf diese zwei Medienarten beschränkt.

#### **3.1.2 Definition des Begriffs Streaming**

Streaming bezeichnet häufig die Wiedergabe von Audio und Video. Die grundlegenden Aspekte vom Streaming sind jedoch losgelöst von diesen beiden klassischen Medien. Grundsätzlich lassen sich alle Medien mittels Streaming übertragen. So auch Text (z. B. Newsticker), Bilder (z. B. progressive JPEG-Bilder) oder jede andere Form von Daten, die als Paketstrom mit Zeitstempeln versendet werden kann, dessen einzelne Pakete dem Benutzer sofort präsentiert werden sollen. Da Funk-LANs in der Regel IP-Netze (bedingt durch die Nutzung von TCP/IP) darstellen, die paketvermittelt arbeiten, bezeichnet der Begriff (IP-)Paket dabei eine Informationseinheit für einen (diskreten) Zeitabschnitt. Die kontinuierliche Übertragung solcher IP-Pakete bezeichnet man als Stream. Die Wiedergabe von Informationen mittels Streaming wird (gerade in Bezug auf Audio und Video) auch Streaming-Media genannt.

Beim Streaming handelt es sich um eine Übertragung von verschiedenen Medien (Audio, Video, Daten), die einen kontinuierlichen Medienstrom in Echtzeit bilden, wobei die einzelnen übertragenen Medien dem Anwender sofort präsentiert werden.

Streaming zeichnet sich durch die folgenden Eigenschaften aus:

- der übertragene Medienstrom ist kontinuierlich,
- der Medienstrom wird unmittelbar (während des Empfangs) wiedergegeben,
- der Medienstrom wird nicht zunächst komplett heruntergeladen, allerdings ggf. lokal gepuffert,
- der Medienstrom ist kontrollierbar, z. B. um vorbzw. zurückzuspulen.

Streaming Media kann entweder "live" (unmittelbar während der Aufnahme) oder als Konserve (zu einem späteren Zeitpunkt als Aufzeichnung) an den Betrachter geliefert werden. Im ersten Fall spricht man von einem Live-Stream, während der zweite Fall als Konserven-Stream bezeichnet wird. Abbildung 1 zeigt ein Beispiel für einen Live-Stream, bei dem die Eingabedaten direkt kodiert und übertragen werden. Ein Konserven-Stream gibt eine zuvor abgespeicherte Datei wieder. Live-Streams werden z. B. von Fernsehsendern eingesetzt, um das laufende Fernsehprogramm o. ä. wiederzugeben. Konserven-Streams können auch Reportagen usw. wiedergeben. Der Aufwand für ein Live-Stream ist etwas höher, da hier die Eingabedaten sehr schnell kodiert werden müssen, während bei einem Konserven-Stream die Daten bereits kodiert aus der Datei übertragen werden können.

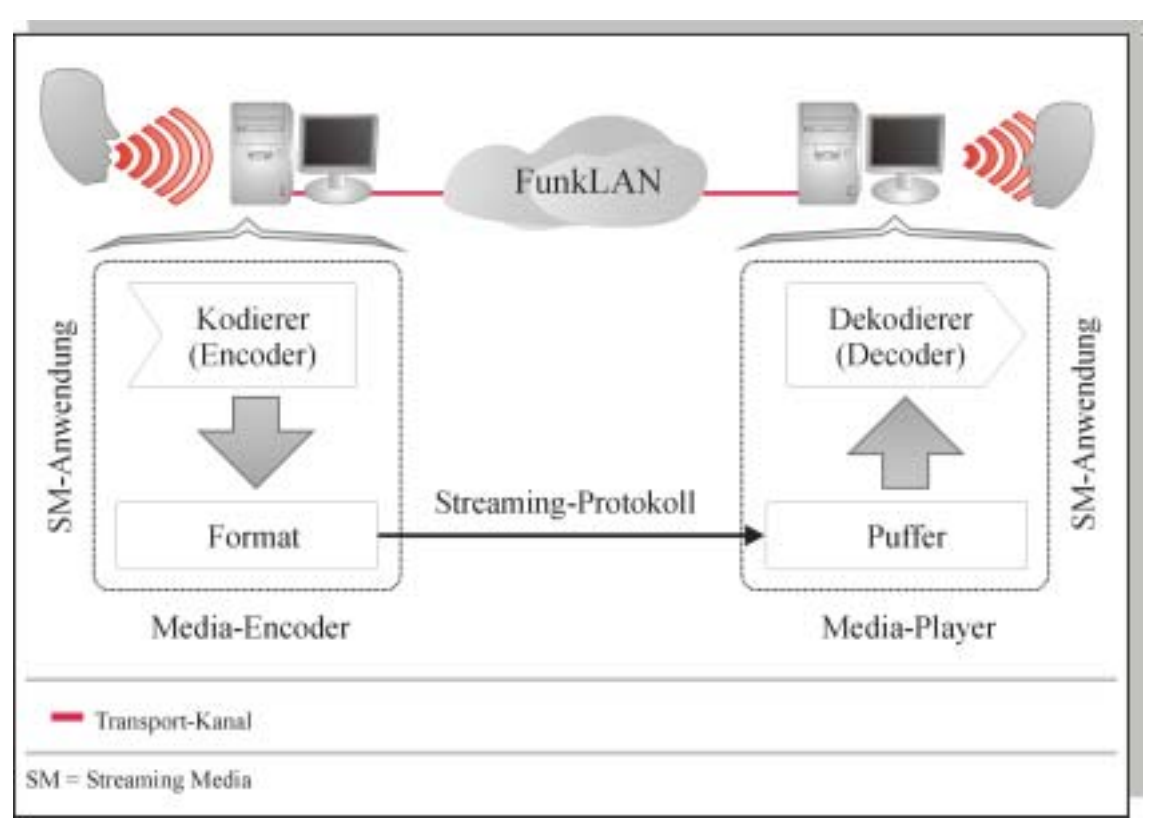

### **Abb. 1: Beispiel einer Audio-Übertragung über das Internet als Streaming-Media**

Für die Nutzung von Streaming-Media werden die in Abbildung 1 gezeigten Komponenten benötigt. Auf der Seite des Senders spricht man im Zusammenhang mit der Streaming-Media-Anwendung, die die Daten kodiert (digitalisiert), komprimiert sowie in ein bestimmtes Format bringt, von einem sog. Media-Encoder. Auf der Seite des Empfängers (Anwenders) sorgt ein Media-Player für die Wiedergabe des Streams. Im Media-Player werden die eingehenden Pakete des Streams zunächst gepuffert, um Laufzeitschwankungen bei der Übertragung über das IP-Netz (z. B. dem Internet) zu glätten und eine flüssige Wiedergabe zu ermöglichen. Schließlich werden die Daten dekomprimiert und wiedergegeben. In IP-Netzen sorgen Streaming-Protokolle für die Unterstützung der Streaming-Eigenschaften wie z. B. Vor- und Zurückspulen in einem Konserven-Stream zwischen Media-Encoder und Media-Player. Teilweise existiert zwischen Media-Encoder und Media-Player ein gesonderter Media-Server, der die Verwaltung der Media-Encoder und Media-Player sowie die Verteilung der Streams übernimmt.

#### **3.1.3 Anwendungsbereiche für Streaming und Streaming-Media**

Der Bereich Streaming und Streaming-Media besitzt derzeit ein großes Wachstum. Dabei bieten sich durch Streaming-Media neue Anwendungsbereiche durch die Kombination von Multimedia und dem Internet. Musik, Animationen und Videos halten Einzug auf den Web-Seiten und sorgen dafür, dass deren Besucher noch länger auf der Seite verweilen. Außerdem steigern regelmäßig aktualisierte Audio- und Video-Inhalte den Wiederbesuchswert einer Website. Damit Audio, Video und das Internet miteinander verschmelzen können, müssen jedoch zunächst effektive Verfahren gefunden und Infrastrukturen innerhalb des Internets zur Übertragung von Audio und Video geschaffen werden. Unter Streaming-Media im Web versteht man den Einsatz solcher Verfahren. Die häufigsten Streaming-Media-Anwendungen sind:

### **• Web-Radio**

Viele Radiosender senden ihr Hörfunkprogramm mittlerweile auch über das Internet, was als Web-Radio bezeichnet wird. Dabei wird das laufende Radioprogramm direkt als Live-Stream ins Internet gesendet. Durch das Web lassen sich Hörer in der ganzen Welt erreichen. Häufig bieten Web-Radios außerdem auf einer zugehörigen Web-Seite zusätzliche Informationen zum Hörfunkprogramm wie Nachrichten, gerade gespielter Titel und Interpret usw. an.

### **• Web-TV**

Analog zu den Radiosendern bieten auch Fernsehsender vermehrt einzelne Berichte im Internet an. Dabei werden diese Berichte vorrangig als Konserven-Stream gesendet. Auch Live-Streams des laufenden Fernsehprogramms findet man vereinzelt. Wie die Radiosender bieten auch die Fernsehsender auf den zugehörigen Web-Seiten eine Fülle von Zusatzinformationen zum Programm.

### **• E-Learning und E-Education**

Einer der größten Wachstumsmärkte könnte das Umfeld des E-Education werden. So könnten Vorlesungen an Universitäten oder Vorträge aller Art über ein hochauflösendes Video z. B. nach Hause oder direkt an die Teilnehmer im Hörsaal verschickt werden. Die Teilnehmer könnten auch ebenfalls per Mikrophon über deren eigenen Laptop eine Frage an den Dozenten stellen. Eine interessante Möglichkeit stellt auch die individuelle Aufnahme einer solchen Sitzung oder zumindest (um Kopien der Aufzeichnung zu vermeiden) die Bereitstellung des Streams zu einem späteren Zeitpunkt für die Teilnehmer dar. Diese könnten dann beim Nacharbeiten der Vorlesung z. B. in derselbigen hin- und herspulen, um den Stoff korrekt aufzuarbeiten. Auf diese Weise könnten auch Folien, Tafelanschriebe usw. als Stream gesendet werden. Auch wenn diese Möglichkeiten wohl kaum den regulären Lehrbetrieb ersetzen können, bieten sie vielleicht in naher Zukunft bereits eine interessante Erweiterung.

### **• Videokonferenzen und Internet-Telefonie**

Bereits heute nutzen viele Menschen das Internet für Videokonferenzen und Internet-Telefonie. Dabei hat sich diese Domäne längst vom unternehmensnahen Umfeld in die Privathaushalte erweitert. Die Kostenvorteile sind besonders für die Privatnutzer interessant, wobei die Unternehmen durch die zusätzliche Nutzung von Gruppenkonferenzen, Whiteboards oder "Application Sharing" eine sehr viel effizientere Kommunikation mit den Geschäftspartnern oder z. B. Außenstellen erhalten. Die zentrale Aufgabe des Streaming-Media-Umfelds in der Zukunft könnte daher sein, sich in kleinen mobilen Geräten integrieren zu lassen; so hätte man Video-Telefon, Radio, Fernseher aber auch die Kamera immer verfügbar.

#### **3.1.4 Streaming im Funk-LAN**

Für die Realisierung von Streaming-Media im Funk-LAN müssen folgende Grundeigenschaften gewährleistet sein:

### **• Anforderungen an die verfügbare Bit-Rate**

Sofern Unicasts (separater Stream pro Empfänger) für den Transport der Streaming-Media-Daten verwendet werden sollen, muss die verfügbare Bandbreite proportional zur Anzahl der Empfänger vergrößert werden. Die erforderliche Bandbreite muss dabei an allen Komponenten, die an der Übertragung des Streams beteiligt sind, zur Verfügung stehen (am Media-Encoder, am Media-Server, an den Routern auf dem Weg sowie am Netzzugang des Media-Players). In die erforderliche Bandbreite sollte auch eine gewisse Toleranz nach oben einkalkuliert werden, da Kontrollprotokolle (z. B. für das Spulen im Stream) usw. ebenfalls einen geringen Bandbreitenanteil benötigen. Die verfügbare Bit-Rate innerhalb eines Funk-LANs (effektiv ca. 5 MBit/s) ist, verglichen mit anderen Übertragungsnetzen, sehr gering. Somit lassen sich nur etwa ein paar Dutzend Streams mittels Unicast ausliefern, wenn man von einem qualitativ befriedigenden 320 x 240 Pixel dimensioniertem Video-Stream ausgeht:

5 MBit/s / 300 KBit/s =  $~16$  Streams (maximale Anzahl der Empfänger)

#### **• QoS-Anforderungen (Verzögerung, Abweichung, Fehlerrate)**

Die Übertragung von Video und Audio stellt extrem hohe Anforderungen in punkto maximaler Verzögerung sowie maximaler Laufzeitschwankung bzw. Verzögerungsabweichung (Jitter) der Pakete. In Funk-LANs treten sehr viel größere Verzögerungen und Verzögerungsabweichungen auf, als dies z. B. in drahtgebundenen Netzwerken der Fall ist. Die QoS-Anforderungen (Quality of Service) werden in erster Linie durch die Echtzeitfähigkeit des drahtlosen Netzwerk bzw. seiner Übertragungstechnik bestimmt.

### **• Multicasting und effiziente Verteilung**

Wird Streaming-Media in drahtlosen Netzwerken an eine große Zahl von gleichzeitigen Teilnehmern (z. B. mehr als 20) als Live-Stream gesendet, so kann die Übertragung per Multicast eine regelrechte Anforderung werden. Bei der Übertragung per Multicast bleibt die erforderliche Bit-Rate unabhängig von der Anzahl der Teilnehmer konstant und ist genauso groß wie die Rate eines Streams an einen einzelnen Teilnehmer. Für die Übertragung an eine große Zahl von Teilnehmern kann Multicasting in einem drahtlosen Netzwerk sogar die einzige Realisierungsmöglichkeit sein. Drahtlose Netzwerke besitzen in der Regel eine relativ geringe effektive Bandbreite, in der sich z. B. beim

802.11b-Standard nur etwa ein paar Dutzend Streams per Unicast ausliefern lassen. Beim Multicasting existiert lediglich der Nachteil, dass keine individuellen Konserven-Streams zu einzelnen Teilnehmern übertragen werden können. Neben dem Multicasting bieten z. B. auch CDNs (Content Delivery Networks) die Möglichkeit, Streaming-Media effizient an die einzelnen Teilnehmer zu verteilen. In CDNs werden sog. Edge-Server (am Rand des Übertragungsnetzes und damit in unmittelbarer Nähe zum Teilnehmer) realisiert, auf die der Content verteilt wird. Diese Edge-Server können durch die Tatsache, dass sie nah am Teilnehmer sind, auch Unicasts relativ schnell verteilen.

Während den Anforderungen an die Bit-Rate nur mit der Auswahl eines entsprechenden Standards, z. B. 802.11b (theoretisch max. 11 MBit/s) bzw. 802.11a (theoretisch max. 54 MBit/s), begegnet werden kann, besitzt die effiziente Verteilung der Streams weitaus mehr Spielraum. Einzelne Möglichkeiten sind im Abschnitt 3.1.6 aufgeführt. Die QoS-Eigenschaften, die in erster Linie von den Echtzeitfähigkeiten des Übertragungsnetzes abhängen, sind im folgenden Abschnitt beschrieben.

### **3.1.5 Echtzeitfähigkeit eines Funk-LANs**

Für die Übertragung von Streaming-Media ist die Einhaltung von QoS-Anforderungen ein zentraler Bestandteil. QoS-Anforderungen beziehen sich auf die Eigenschaften maximale Bit-Rate, minimale Verzögerung, minimale Verzögerungsabweichung sowie minimale Fehlerrate. Die Echtzeitfähigkeiten des Netzwerks beziehen sich dabei vorrangig auf die QoS-Eigenschaften Verzögerung sowie Verzögerungsabweichung (Jitter). Die maximale Bit-Rate ist genau wie die Fehlerrate ebenfalls wichtig, wirkt sich jedoch sehr viel weniger störend aus als Verzögerungen bzw. Jitter. Bei einer geringen Bit-Rate lässt sich etwa die Auflösung eines übertragenen Videos anpassen. Eine erhöhte Fehlerrate kann in der Regel toleriert werden. Selbst wenn bei einer Bildrate von z. B. 25 Bildern pro Sekunde ein komplettes Bild ausfällt, wird diese Störung mit einer Dauer von 1/25 Sekunde kaum bemerkt bzw. akzeptiert.

Anders gestaltet sich dies bei Verzögerungen. Treten mitten im Stream Lücken z. B. mit einer Dauer von mehr als ein paar Sekunden auf, ist die Qualität für den Betrachter sehr schnell inakzeptabel. Noch schlimmer als die reine Verzögerung ist eine Verzögerungsabweichung innerhalb der Wiedergabe. Die Wiedergabe ist in diesem Fall nicht länger flüssig, sondern umgangssprachlich "ruckelig".

Charakteristische Verzögerungen eines Funk-LANs in Abhängigkeit der Größe der Pakete zeigt die Tabelle 1 aus [NMM\_01]:

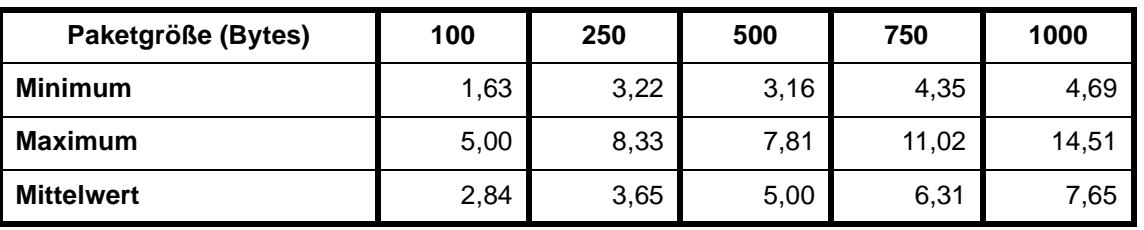

**Tab. 1: Verzögerung in Abhängigkeit von der Paketgröße in Millisekunden**

Dabei wurde dieser Test in [NMM\_01] durch ein simples Ping-Pong-Protokoll mit UDP-Paketen realisiert. Solche UDP-Pakete kommen auch häufig beim Versenden von Streaming-Media zum Einsatz, da im Gegensatz zum TCP hier keine gesicherte Verbindung benutzt wird. Im Falle einer Video-Übertragung ist die erneute Übertragung eines zuvor fehlerhaft empfangenen Bildes auch wenig sinnvoll, da das Bild zu einem späteren Zeitpunkt nicht länger in die Reihenfolge des Videos passt.

Aus Tabelle 1 kann man erkennen, dass die Verzögerung mit zunehmender Paketgröße wächst. Während dieser Effekt auch in drahtgebundenen Netzen existiert, ist die relativ große Differenz zwischen Maximum und Mittelwert von entscheidender Bedeutung. Die in Tabelle 1 aufgeführten Verzögerungszeiten sind für eine Videoübertragung akzeptabel. Im Übrigen akzeptiert der Betrachter in der Regel eine Verzögerung von mehreren Sekunden vor der Wiedergabe des Streams. Auch bei der Wiedergabe mehrerer synchroner Streams als Streaming-Media wirkt sich dieser Effekt nicht negativ aus (Video und Audio werden z. B. bei ca. 80 ms Verzögerung als "lippensynchron" akzeptiert). Weitaus problematischer sind die Verzögerungsabweichungen (Jitter). Aus Tabelle 1 lässt sich erkennen, dass z. B. für Pakete mit einer Größe von 1000 Bytes ein maximaler Versatz (Differenz zwischen Minimum und Maximum) von ca. 10 ms möglich ist. Diese Hundertstel Sekunde kann, wenn man bedenkt, dass für ein Einzelbild mitunter mehrere Pakete benötigt werden, zu merklichen Störungen der Wiedergabe führen. Allerdings verwenden nahezu alle Media-Player für die Minderung dieses Effekts einen sog. Jitter-Puffer. In ihm werden alle Pakete eingereiht und vor der Wiedergabe in die

korrekte Reihenfolge gebracht. Der Nachteil dieser Methode ist die erhöhte Wartezeit auf den Wiedergabebeginn. Der Vorteil ist die Glättung von Verzögerungsabweichungen.

Für Multicast-Nachrichten kommt eine weitere QoS-Anforderung hinzu. Da diese Pakete in der Regel nicht wiederholt oder in irgendeiner Form gesichert werden, ist die Verlustrate solcher Pakete auf dem Übertragungsnetz entscheidend. In [NMM\_01] wird eine Verlustrate von 0,03 % angegeben. Im dort aufgeführten Beispiel gingen von 13.355.215 Nachrichten an drei Rechner insgesamt für alle Rechner 4.695 Nachrichten verloren. Diese Rate ist ebenfalls völlig akzeptabel, da ein Einzelbild aus mehreren Paketen zusammengesetzt wird, somit u. U. nur ein Teil des Bildes gestört wird, und außerdem z. B. bei einer Rate von 25 Bildern pro Sekunde auch der Ausfall eines gesamten Bildes vom Auge kaum wahrgenommen würde.

Eine große Anforderung wird an Funk-LANs bei der Verteilung von Streaming-Media in Echtzeit an das Zugriffsverfahren gestellt. In der Regel dürfen sendewillige Stationen im Funk-LAN sich direkt um den Zugriff auf das Medium bewerben und in der Regel sofort senden. Für die Einhaltung der QoS-Anforderungen ist in diesem Zusammenhang das PCF- (Point Coordination Function)-Zugriffsverfahren sinnvoll. Bei diesem Verfahren tritt ein zentraler Verwalter, der PC (Point Coordinator), für den Zugriff auf das Netzwerk ein. Dieser PC fragt die sendewilligen Stationen im Netz reihum ab und erteilt ihnen den Zugriff. Durch die Implementierung dieser PCF kann z. B. gewährleistet werden, dass Streaming-Media-Daten, die eine Station (auch aus dem LAN) in das Funk-LAN sendet, bevorzugt verteilt werden.

Im Funk-LAN existieren im Gegensatz zum drahtgebundenen LAN weitere Einflüsse, die die Übertragungseigenschaften erheblich beeinflussen. So gelten z. B. für weit entfernte Stationen sehr viel geringere verfügbare Bandbreiten (bedingt durch eine sehr viel höhere Fehlerrate) sowie auch geringfügig höhere Verzögerungszeiten.

#### **3.1.6 Techniken für die Verteilung von Streaming-Media**

Aus dem vorherigen Abschnitt wird klar, dass die QoS-Anforderungen bei der Übertragung von Streaming-Media im FunkLAN weniger einen Engpass darstellen, als die im Abschnitt 3.1.4 erwähnte geringe verfügbare Bit-Rate. Insbesondere bei mehr als ca. 10 Teilnehmern wirkt sich die relativ knappe Bandbreite störend aus.

Für die Lösung dieses Problems bietet sich die Übertragung von einem einzelnen Multicast-Stream im Gegensatz zu separaten Unicast-Streams an. Beim Multicasting wird eine Gruppe von Empfängern adressiert, während bei Unicasts nur ein einzelner Empfänger pro Stream möglich ist.

Für sehr große Netzwerke z. B. mit sehr vielen separaten Funk-LANs bietet sich außerdem die Realisierung eines CDNs an. In einem CDN sorgen sog. Edge-Server am Rande des Netzes und damit in unmittelbarer Nähe des Empfängers für eine Verteilung des Streaming-Inhalts. So könnte z. B. in einem Szenario mit mehreren Funk-LANs pro Funk-LAN ein Edge-Server realisiert werden, auf den die verfügbaren Streams von einem zentralen Server gewissermaßen gespiegelt werden.

#### **3.1.7 Streaming-Szenarien im Funk-LAN**

Der Bereich Streaming-Media wird als einer der großen Wachstumsmärkte der Zukunft gehandelt. Dabei stützen sich die Prognosen auf die Ablösung von Fernseher, Radio, Telefon sowie die Konvergenz aller zu einem kompakten separaten Gerät, dass alle diese Funktionen realisiert. Teilbereiche dieser Vision sind schon heute sinnvoll einsetzbar. Abbildung 2 zeigt ein mögliches Szenario für den Einsatz von Audio- und Video-Streaming im Funk-LAN:

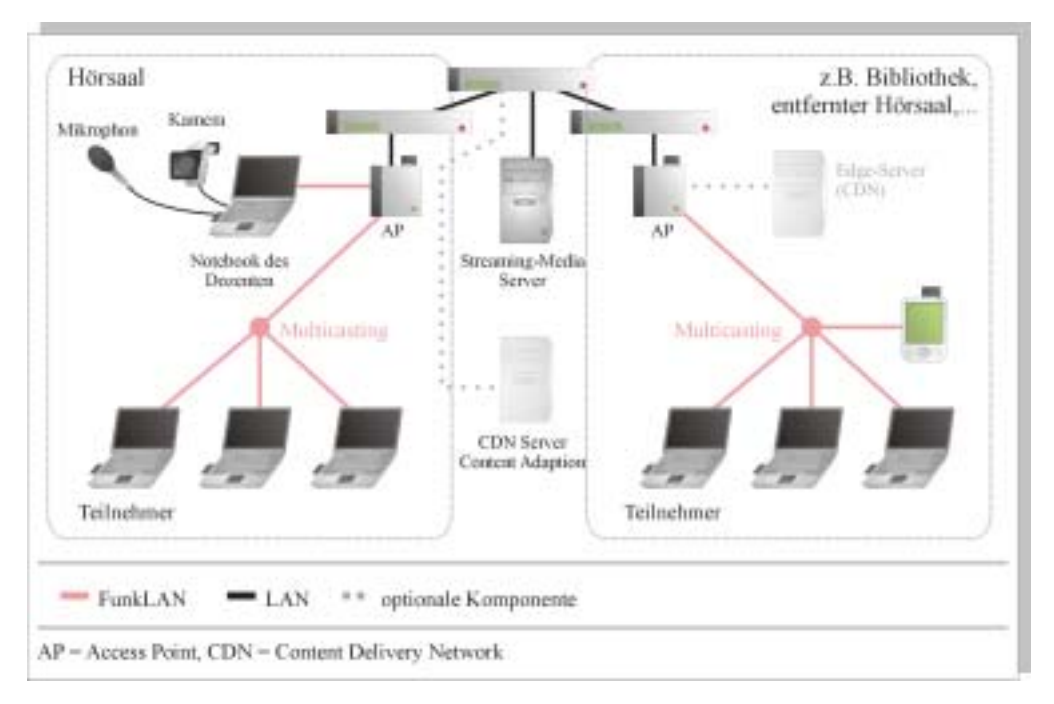

### **Abb. 2: Beispiel für Audio- und Video-Streaming im Funk-LAN**

Das in Abbildung 2 gezeigte Szenario ist auch als "Distributed Classroom" bekannt. Eine der vielen Universitäten, die an einem solchen Szenario arbeitet, ist die University of Washington innerhalb des E-Learning-Projekts Conference XP. Auf der Web-Seite [1] des Projekts finden sich zahlreiche Informationen und vor allem das Video [2], dass sehr empfehlenswert ist. Es zeigt ein mögliches, zukünftiges "Distributed Classroom"-Szenario, in dem Studenten und Dozenten gleichmaßen per Funk-LAN und Streaming-Media kooperieren.

In Abbildung 2 wird der Vortrag des Dozenten direkt von dessen Notebook aufgenommen und z. B. mit einem Video und seiner Sprache an den Streaming-Media-Server gesendet. Dieser Server verteilt die Informationen daraufhin entweder direkt an die Studenten im Hörsaal oder z. B. in die Bibliothek oder die Mensa. Die Studenten können sich flexibel in das Funk-LAN integrieren. Anstelle der Bibliothek kann auch ein Hörsaal einer entfernten Hochschule mit dem Stream beliefert werden und die Studenten dort mit Informationen versorgt werden. Auch der Dozent selbst kann seinen Vortrag an unterschiedlichen Orten halten. Die zusätzliche, optionale Archivierung des Streams auf dem Streaming-Media-Server macht z. B. auch das "Senden" des Vortrags zu einem späteren Zeitpunkt oder auf Abruf für die Studenten möglich. Dabei kann hier auch eine Authentifizierung der Studenten realisiert werden.

Wächst der skizzierte "Distributed Classroom" über mehrere Orte hinweg, so kann z. B., wie in Abbildung 2 demonstriert, ein CDN realisiert werden,

dass den Vortrag des Dozenten auf mehrere Server verteilt. Am Rande des CDNs und damit in unmittelbarer Nähe zum Teilnehmer könnte so ein Edge-Server für eine schnelle und effiziente Wiedergabe des Streams sorgen.

#### **Streaming im FunkLAN "Distributed Classroom":**

[1] **www.conferencexp.net/community** (E-Learning-Projekt verschiedener Universitäten sowie Microsoft Research)

[2] **www.conferencexp.net/community/**

**videos/Distributed\_Classroom.wmv** (Video-Stream mit einem Beispiel eines "Distributed Classroom")

#### **Streaming-Media:**

[3] **www.realnetworks.com/solutions/**

**leadership/helix.html** (RealNetworks – offene und freiverfügbare Streaming-Plattform)

[4] **www.microsoft.com/windows/windowsmedia/ default.asp**

(Microsoft Windows Media – Streaming-Plattform) **CDN:**

[5] **www.cisco.com/warp/public/10/ wwtraining/elearning/implement/ cdn\_white\_paper.pdf** (Benutzung von CDNs zur Verteilung von E-Learning Inhalten)

[6] **www.akamai.de**

(Anbieter eines weltweiten CDNs; viele Informationen sowie Testversionen von Edge-Servern)

### **Literaturhinweis:**

[NMM\_01] E. Nett, M. Mock, M. Gergeleit: Das drahtlose Ethernet. Addison-Wesley, 2001

### **Hinweis:**

Voraussichtlich im Januar werden im Rahmen einer Presse-Präsentation im Campus-Bereich der Universität (Multimedia-Hörsaal und Staats- und Universitätsbibliothek) die Einsatzmöglichkeiten von Streaming im Göttinger Funk-LAN "GoeMobile" und dem Notebook-Universität-Projekt vorgestellt.

Rieger

### <span id="page-10-0"></span>**3.2 Neuer Zugang DFN@home in Betrieb**

Die GWDG hatte Ende September 2002 mit dem DFN-Verein eine Nutzung des Dienstes **DFN@home** vereinbart, der verschiedene Möglichkeiten des Zugangs zum GÖNET bzw. Netz der Universität Göttingen bietet (siehe auch die GWDG-Nachrichten 10/2002). Die Firma mediaWays ist dabei für den Betrieb dieser Zugänge verantwortlich. Nachdem nun die erforderliche Hardware installiert und getestet worden ist, steht der DFN@home-Zugang nun zunächst für eine Probezeit von einem halben Jahr zur Verfügung. Auf der Grundlage der in diesem Zeitraum gewonnenen Betriebserfahrungen wird dann entschieden, ob der Zugang in dieser Form aufrecht erhalten werden kann.

### **3.2.1 Was bietet der Zugang?**

### **Telefoneinwahl (analog und ISDN)**

Durch eine zentrale, bundeseinheitliche Telefonnummer **019161** kann bei einem derzeitigen Minutenpreis von 0,99 Cent die Einwahl in das Netz der GWDG/Universität Göttingen erfolgen. Aufgrund der Tatsache, dass die Einwahl zwar bei der Firma mediaWays erfolgt, aber durch einen speziellen Netzwerktunnel eine IP-Adresse aus dem Netz der GWDG/Universität Göttingen verwendet wird, befindet sich der Benutzer bei der Einwahl dadurch direkt im GÖNET.

Eine Flatrate steht bei der Einwahl über ISDN/analoges Modem nicht zur Verfügung.

### **Bundesweiter DSL Zugang**

Voraussetzung dafür ist ein bereits existierender DSL-Zugang (T-DSL der Telekom oder ähnliche Provider). Die Firma mediaWays stellt keine Hardware für den DSL-Zugang beim Benutzer zur Verfügung. Es handelt sich hierbei lediglich um einen Vertrag über eine "Flatrate". Z. Zt. liegen die Kosten für die "Flatrate" bei 14.95 Euro pro Monat. Eine Volumen- oder Zeitbegrenzung findet dabei nicht statt.

### **3.2.2 Geschwindigkeit**

Nach anfänglichen Geschwindigkeitsproblemen sind die Zugänge mittlerweile sehr schnell, wobei es jedoch keine explizite Bandbreitengarantie gibt. Ansprechpartner hierfür ist die Firma mediaWays, da dort das Einwahlnetz betrieben wird.

### **3.2.3 Wer kann diesen Zugang nutzen?**

Alle Benutzer, die bei der GWDG eine gültige Benutzerkennung besitzen, sowie alle Studierenden mit einem gültigen Studierenden-Account können DFN@home nutzen.

### **3.2.4 Wofür darf der Zugang genutzt werden?**

Bei der Nutzung des DFN@home-Zugangs gilt die Benutzungsordnung der GWDG bzw. die Benutzerordnung für die Studierenden-Server. Damit ist nur eine Nutzung für Zwecke der Forschung und Lehre bzw. für die Aus- und Weiterbildung der Studierenden und keine sonstige Nutzung, insbesondere für private oder gewerbliche Zwecke, erlaubt.

### **3.2.5 Wie kann der Zugang genutzt werden?**

### **Anmeldung bei mediaWays**

Zunächst muss der Benutzer sich bei mediaWays für den Zugang anmelden.

Das geschieht unter

**http://www.studenten-ins-netz.net**

im Menüpunkt "Anmeldung".

Anschließend den entsprechenden Punkt "Dial-In" oder "DSL" auswählen. Danach muss das Formular ausgefüllt werden. Die Anmeldung geschieht mit dem bei der GWDG oder dem Studierenden-Server bekannten Account.

Bei dem Punkt "- Hochschul Auswahl -" für Studierende **stud.uni-goettingen.de** auswählen, für Benutzer mit einem GWDG-Account entsprechend **gwdg.de**. Das Passwort entspricht dem eigenem Passwort, das auch beim jeweiligen Mailer verwendet wird.

### **Einwahl via ISDN/analoges Modem**

Ist die Anmeldung bei mediaWays erfolgt, muss für den Zugang von zuhause nur noch die zentrale, bundesweite Einwahlnummer **019161** eingetragen werden.

Als Benutzername muss nun bei Studierenden

**benutzername@stud.uni-goettingen.de**

#### und bei GWDG-Benutzern

#### **benutzername@gwdg.de**

eingegeben werden. Das Passwort entspricht dem Passwort, das auch beim jeweiligen Mailer verwendet wird.

### **Einwahl via DSL**

Hierbei muss keine Rufnummer angegeben werden. Weitere Informationen darüber können über die Web-Seite von mediaWays abgefragt werden (siehe Abschnitt 3.2.6).

### **Einwahl über XXL**

Benutzer, die bei der Telekom einen XXL-Tarif besitzen, können diesen auch bei mediaWays nutzen. Dazu ist allerdings eine andere Telefonnummer während der Sonn- und Feiertage anzuwählen.

Näheres dazu ist ebenfalls über die Web-Seite von mediaWays zu erfahren.

### **3.2.6 Weitere Informationen**

Als Ansprechpartner für weitere Informationen dient nicht die GWDG, da wir nicht Vertragspartner sind. Die Firma mediaWays ist für den Zugang verantwortlich und kann entsprechende Fragen beantworten.

Weitergehende Informationen zum DFN@home-Zugang findet man auf den Web-Seiten

**http://www.studenten-ins-netz.net**

sowie

**http://www.dfn.de/DFNZugang**

Ißleiber

### <span id="page-11-0"></span>**4. IT-Sicherheit**

### <span id="page-11-1"></span>**4.1 Sicherheitsvorfälle bei Windows-Systemen**

### **4.1.1 Die Probleme**

Seit Mitte des Jahres wurde eine steigende Anzahl von Sicherheitsvorfällen bei den Windows-Systemen im GÖNET festgestellt. Dabei handelte es sich überwiegend um zwei Typen von Sicherheitsvorfällen:

### **(a) Hackereinbrüche**

In diesen Fällen ist es Hackern gelungen, in Windows-Systeme (in der Regel Windows NT oder Windows 2000) einzudringen und diese als Umschlagplatz für Raubkopien oder als Basis für Angriffe auf andere Systeme zu nutzen.

Einfallstor für diese Einbrüche waren fehlende oder leicht zu erratende Passwörter für die vordefinierte Benutzerkennung "Administrator", letztlich also eine recht grobe Fahrlässigkeit des Rechnerbetreibers. Gängige Sicherheitsempfehlungen für Windows-Systeme raten dringend an, diese Benutzerkennung nach der Installation umzubenennen und gerade für diesen privilegierten Benutzer ein besonders sicheres Passwort zu wählen (zum Thema "Passwörter" siehe GWDG-Nachrichten 9/2002).

Derartige Einbrüche sind auch ohne allzu großes Spezialwissen möglich, denn Programme, die ganze Netze nach Rechnern mit derartigen Schwachstellen automatisiert absuchen, zirkulieren im Internet.

### **(b) Infektion mit Würmern**

Von diesem Typ von Sicherheitsvorfällen waren zuletzt vor allem Rechner mit dem Betriebssystem Windows 9x betroffen. Insbesondere Opaserv mit seinen verschiedenen Varianten tauchte mit steigenden Zahlen und teilweise auf den gleichen Rechnern immer wiederkehrend auf.

Einfallstor für diesen Wurm waren in der Regel Netzwerklaufwerksfreigaben mit Schreibberechtigung. Durch einen Fehler in Windows 98, für den es seit über zwei Jahren eine – von den Rechnerbetreibern offensichtlich nicht eingespielte – Softwarekorrektur gibt; siehe

```
http://www.microsoft.com/technet/
security/bulletin/MS00-072.asp
```
konnte und kann gegebenenfalls noch immer der Passwortschutz für Laufwerksfreigaben in Windows 98 leicht ausgehebelt werden. Aber selbst in der korrigierten Fassung stellt der Passwortschutz unter Windows 9x nur eine geringe Hürde für die Angreifer dar. Zudem wurde von den Anwendern oftmals gleich die ganze Festplatte und somit auch der Systembereich freigegeben. In vielen Fällen entdeckten die Betreiber die Infektionen nicht, weil auf ihren Rechnern keine Antiviren-Programme benutzt oder deren Signaturdateien nicht regelmäßig aktualisiert wurden.

Die beiden ersten Fahrlässigkeiten ermöglichen die Infektion und die dritte verhindert eine zeitnahe Entdeckung des Problems und ermöglich dadurch eine Weiterverbreitung des Wurms.

Auch in diesem Fall erfolgten die Angriffe automatisiert aus dem Internet. Bei den befallenen Systemen wurde nach Beseitigung des Wurms eine Neuinfektion innerhalb kürzester Zeit (teilweise nur 10 Minuten) festgestellt, wenn die zugrunde liegenden Probleme - die Laufwerksfreigaben - nicht abgestellt wurden!

#### **4.1.2 Gegenmaßnahmen seitens der Rechnerbetreiber**

Als Gegenmaßnahmen gegen die oben beschriebenen Sicherheitsprobleme im Besonderen und derartige Vorfälle im Allgemeinen sollten folgende Regeln beachtet werden:

- 1. Vergeben Sie für alle Benutzerkennungen sichere Passwörter!
- 2. Installieren Sie alle von den Herstellern empfohlenen sicherheitsrelevanten Softwarekorrekturen! Die GWDG verschickt entsprechende Informationen für die von der GWDG unterstützten Systeme über die Mailing-Liste GWDG-SEC (siehe dazu auch die GWDG-Nachrichten 9/2002; das Archiv dieser Liste ist unter

**http://www.gwdg.de/~server/gwdg-sec** nachzulesen). Weitere Sicherheitsinformationen sind unter

**http://www.gwdg.de/service/sicherheit** zu finden.

- 3. Verwenden Sie unbedingt Antiviren-Programme! Sowohl die Universität Göttingen als auch die Max-Planck-Gesellschaft haben entsprechende Programme über Rahmenabkommen lizenziert (siehe auch die Artikelserie in den GWDG-Nachrichten 8, 9 und 11/2002).
- 4. Stellen Sie die Antiviren-Programme so ein, dass die Virensignaturen mindestens zweimal wöchentlich aktualisiert werden!
- 5. Windows 9x ist kein empfehlenswertes Betriebssystem für den professionellen Einsatz! Die GWDG empfiehlt den Einsatz von professionellen Windows-Betriebssystemen (Windows NT/2000 oder XP), soweit dies von der Rechner-Hardware her möglich ist.
- 6. Vermeiden Sie die Freigabe von Netzlaufwerken auf Arbeitsplatz-Computern! Datenaustausch und die Bereitstellung von gemeinsam genutzten Daten sollten über dedizierte Server erfolgen. Bei kleineren Gruppen, denen ein eigener Server zu teuer ist, können dafür die Server der GWDG genutzt werden.
- 7. Wenn Sie dennoch auf Arbeitsplatz-Computern Teile der Festplatte als Netzwerklaufwerk freigeben wollen, dann geben Sie wenigstens nur ein

Unterverzeichnis frei, nie jedoch die gesamte Festplatte.

### **4.1.3 Gegenmaßnahmen der GWDG**

Die oben beschriebenen Sicherheitsvorfälle sind der GWDG von außen entweder wegen der Verbreitung von Raubkopien oder wegen der von Rechnern aus dem GÖNET ausgehenden Angriffe über die üblichen Mail-Adressen (abuse@gwdg.de bzw. abuse@uni-goettingen.de) gemeldet worden.

Die GWDG sperrt bei derartigen Sicherheitsvorfällen auf den GÖNET- oder G-WiN-Routern den Netzzugang des betroffenen Rechners, um andere vor weiteren Angriffen zu schützen. Nicht geschützt wird dabei das jeweilige lokale Netz, in dem eine weitere Verbreitung nicht ausgeschlossen werden kann.

Die GWDG informiert parallel dazu die bei ihr für die betroffenen Rechner gemeldeten Ansprechpartner. Leider muss immer häufiger festgestellt werden, dass Personalveränderungen in den Instituten nicht an die GWDG weitergegeben werden und somit unsere Informationen ins Leere laufen oder nur verspätet weitergegeben werden können.

Die GWDG bittet daher die Institute dringend, dafür zu sorgen, dass die für Rechner zuständigen korrekten Ansprechpartner bei der GWDG gemeldet werden. Gleiches gilt auch für die Benennung von Netzwerkbeauftragten.

Die oben beschriebenen, durch leichtfertig vorgenommene Laufwerksfreigaben hervorgerufenen Sicherheitsvorfälle sind alle über die unter Windows benötigten Schnittstellen (TCP- bzw. UDP-Ports) erfolgt.

Die GWDG hat bisher das Prinzip verfolgt, den Zugang vom GÖNET zum Internet und umgekehrt möglichst wenig zu reglementieren. Daher waren auch die für Windows-Freigaben (NetBIOS- und SMB-Protokoll) benötigten Schnittstellen (Ports) nicht beschränkt, soweit nicht einzelne Einrichtungen um eine Sperrung gebeten hatten.

In der Praxis hat jedoch kaum jemand Netzlaufwerke für Nutzer außerhalb des eigenen lokalen Netzes freigeben wollen. Das Durchreichen dieser Protokolle bis ins Internet hat also meistens keinerlei Funktion erfüllt, sondern lediglich eine Angriffsfläche gegenüber Hackern geboten - insbesondere dort, wo eine adäquate Pflege der Rechnerinstallationen durch die Betreiber offensichtlich nicht gewährleistet werden konnte. (Letzteres ist nicht ganz überraschend, da die Rechner selten hauptamtlich von Fachpersonal, sondern meistens von in EDV-Fragen nur bedingt kundigen Wissenschaft-

lern oder anderem Personal nebenbei betreut werden.)

Die GWDG hat sich daher dazu entschlossen (nach Rücksprache mit mehreren EDV-Verantwortlichen in den Instituten), die für die Windows-Freigaben verwendeten Ports am G-WiN-Router generell zu sperren und nur noch auf Wunsch und bei Bedarf gezielt freizuschalten. Diese Sperrung (inklusive einer einzigen gewünschten Ausnahme innerhalb der Universität und einzelner Ausnahmen für Server der GWDG) wurde zum 25.11.2002 aktiviert.

(Nebenbemerkung: Die Max-Planck-Institute wurden nicht gesondert befragt, da auf dem von der GWDG betriebenen GÖNET-Router der MPIe schon länger wesentlich restriktivere Regeln eingeführt wurden und derartige Dienste dort schon zuvor gesperrt waren.)

Für die Zukunft könnten ähnliche Sperrungen für andere Dienste sinnvoll werden.

Beck

#### <span id="page-13-0"></span>**4.2 Neuer Dienst: Sicherheitsüberprüfungen durch die GWDG**

Die GWDG wird in Kürze als neuen Dienst die Sicherheitsüberprüfung von Rechnern und Netzen anbieten.

Bei diesem Dienst wird nach Schwachstellen im Netz und auf den Rechnern gefahndet. Diese Tätigkeit dokumentiert selbstverständlich nur die Schwachstellen, ohne sie in irgendeiner Weise auszunutzen.

Die GWDG setzt zur Erbringung dieses Dienstes drei Software-Pakete ein:

- Die freie Software Nessus (unter Linux) als Hauptsystem,
- Retina Security Scanner von eEye (unter Windows) und
- LANGuard Network Security Scanner von GFI (ebenfalls unter Windows).

Der Einsatz mehrere Systeme erscheint deshalb sinnvoll, weil nach allen bekannten Untersuchungen kein getestetes System alle Schwachstellen findet. Die Auswahl der Betriebssystemplattform ist durch die Anbieter der Software bedingt.

Die Berechtigung, diesen Dienst zu bestellen, liegt beim Institutsleiter (oder bei einer Person, die von diesem eine ausdrückliche Vollmacht zur Beauftragung dieses Dienstes erhalten hat) und muss über das unter

#### **http://www.gwdg.de/service/nutzung/ antragsformulare/ sicherheitsueberpruefung.pdf**

erfolgen, da hier immerhin ein - wenn auch simulierter - Hackerangriff bestellt wird. Die GWDG muss sich hier rechtlich absichern und daher auf einem gewissen Formalismus bestehen. Mit der Beauftragung müssen entsprechende Bedingungen (z. B. Haftungsausschluss für zwar unwahrscheinliche, aber nicht hundertprozentig auszuschließende Störungen durch die Überprüfung) akzeptiert werden.

Beck

### <span id="page-13-1"></span>**4.3 Sicherheitsprobleme im Internet Explorer**

Einen Web-Browser benutzt heutzutage sicherlich jeder Anwender, um an die im Internet bereitstehenden Informationen heranzukommen. Da die Großzahl der Nutzerschaft hierbei das Betriebssystem Microsoft Windows einsetzt, fällt damit in der Regel die Wahl auf den Internet Explorer. Die Vorteile sind auch schwer von der Hand zu weisen: Er ist bereits fester Bestandteil des Betriebssystems und wird damit zu großen Teilen ohnehin immer gleich mit geladen, was seine Geschwindigkeit erhöht. Er benötigt nicht allzu viele Ressourcen und ist somit auch auf älteren Systemen lauffähig. Zudem erweist er sich als mittlerweile standardgetreu und wird aufgrund seiner Marktführerschaft von fast allen Web-Designern unterstützt. Beides führt dazu, dass man mit ihm kaum Darstellungsprobleme zu erwarten hat. Auch die Bedienung ist für die meisten Windows-Anwender eher unproblematisch, da er sich nahtlos in die übrige Microsoft-Produktpalette einfügt. Stört man sich nun nicht unbedingt an der Monopolstellung des weltgrößten Software-Herstellers, dann könnte eigentlich alles bestens sein, wären da nicht die immer wieder aufkeimenden Sicherheitswarnungen, die den Anwender von Zeit zu Zeit aufschrecken. Gerade in den letzten Wochen erreichten uns wieder entsprechende Katastrophenmeldungen, die viele Nutzer zum Nachdenken anregten, ob man sich nicht vielleicht doch einem anderen Produkt bei seinen Streifzügen durchs Internet anvertrauen sollte. Andreas Sandblad hatte nämlich ein ganz gefährliches Sicherheitsproblem herausgefunden, wodurch es möglich ist, Web-Seiten für den Internet Explorer so zu präparieren, dass auf dem lokalen Rechner beliebige Programme gestartet werden könnten. Eine Demonstration dieses Sicherheitslochs findet sich auf der folgenden Seite des Heise-Verlags:

**http://www.heise.de/ct/browsercheck/ e5demo12.shtml**

Dies geschieht zwar immer nur mit den Rechten des jeweiligen Nutzers, doch es zeigt die Erfahrung, dass viele Anwender letztlich doch immer wieder mit Administrator-Privilegien arbeiten. Die Trennung von Administrator und normalen unprivilegiertem Benutzer findet sich ja sowieso erst bei Windows NT, 2000 und XP und selbst dort wird aus Bequemlichkeit oft gleich der Administrator-Account verwendet. Bei Windows XP Home-Edition ist dies sogar standardmäßig so eingerichtet. In diesen Fällen könnte dann eine entsprechend präparierte Web-Seite in letzter Konsequenz die gesamte Festplatte formatieren! Eine Vorstellung, die zu einem nicht unerheblichen Unbehagen beitragen dürfte.

Auch wenn sich Microsoft gerade in letzter Zeit bemüht, möglichst zeitnah geeignete Korrekturen herauszubringen, so haben wir es hier eher mit einem design-technischen Problem zu tun, welches mit der weitreichenden Integration des Internet Explorers in das Betriebssystem zu tun hat und damit nur schwer in den Griff zu bekommen ist. Inzwischen verwenden viele Programme, auch Systemprogramme, diesen Browser, so dass er nicht entfernt werden kann, ohne die Funktion zentraler Windows-Komponenten zu beeinträchtigen. Das Hauptproblem liegt hierbei in den beiden Technologien **Active Scripting** und **ActiveX Controls**.

**Active Scripting** beinhaltet zum einen **Visual Basic Script (VBScript)** und zum anderen Java-Script in einer von Microsoft erweiterten Variante mit dem Namen **JScript**, welches ebenso wie VBScript in der Lage ist, Systemfunktionen auszuführen. Damit bieten sich hier weitreichende Durchgriffsmöglichkeiten von außen aus dem Internet bis tief hinein in die Betriebssystemebene, eine Funktionalität, die man bei den normalen Ausflügen ins Internet eigentlich gar nicht benötigen würde und die sogar gefährlich wird, wenn man an den oben beschriebenen Fehler denkt. Zwar lässt sich Active Scripting im Internet Explorer deaktivieren, doch damit wird auch immer gleich der JavaScript-Interpreter abgeschaltet und demzufolge lassen sich keine Web-Seiten mehr adäquat darstellen, die aus den vielfältigsten Gründen JavaScript-Bestandteile enthalten.

Das zweite Design-Problem betrifft die **ActiveX Controls**. Mit Hilfe dieser Module kann jedes Programm mit anderen kommunizieren und diese steuern. Nur dadurch ist es möglich, dass Mail-Programme wie Outlook Express Web-Inhalte in Mails darstellen können, weil über diese Technik das Browser-Modul des Internet Explorers aufgerufen wird – bekanntlich eine ideale Verbreitungsquelle für Würmer und Viren. Aber auch Adobe-Acrobat-Dateien oder Macromedia-Flash-Filme werden über ein ActiveX Control aufgerufen, sofern sie im Internet Explorer dargestellt werden sollen. Was hierbei intendiert wird, ist klar, nämlich die nahtlose Integration von Internet und lokalem System, was zwar zu

einem gesteigerten Komfort, aber leider auch vom Sicherheitsstandpunkt aus betrachtet zu teilweise beängstigenden Zuständen führt.

Welches sind nun die Lösungen aus dieser Misere?

• Den Internet Explorer zu entfernen, scheidet aus, da er zu tief im System verwurzelt ist. Da müsste man schon gleich konsequenterweise auf Windows verzichten. Die erste Maßnahme sollte also immer sein, die aktuellsten Korrekturen einzufahren. Selbst dann, wenn man sich letztendlich für einen anderen Browser entscheidet, müssen die Korrekturen dennoch eingefahren werden, da man sich nie sicher sein kann, ob die eine oder andere Betriebssystem-Komponente nicht etwa doch irgendwann den Internet Explorer aufruft. Welche Patches und Korrekturen jeweils erforderlich sind, erfährt man auf der folgenden Web-Seite:

**http://www.gwdg.de/service/sicherheit/ aktuell/sec-msie.html**

- Die Grundeinstellung des Internet Explorers sollte so vorgenommen werden, dass **Active Scripting** für die "Internet Zone" deaktiviert ist – mittlerweile der Standard bei der Version 6.0 SP1, sobald dort für die "Internet Zone" die Sicherheitsstufe auf "hoch" gesetzt wird. Da so natürlich viele Seiten, die JavaScript enthalten, nicht mehr adäquat dargestellt werden können, bleiben nur die folgenden Alternativen:
- Web-Angebote, die JavaScript enthalten und dem Nutzer seriös erscheinen, können in die Zone der "**vertrauenswürdigen Sites**" eingetragen werden (**Extras > Internetoptionen > Sicherheit**).
- Es kann ein alternativer Browser eingesetzt werden: Hierbei empfiehlt sich besonders das OpenSource-Produkt **Mozilla**, weil es mittlerweile einen Funktionsumfang bietet, der den des Internet Explorers in vielen Bereichen sogar noch übertrifft. Informationen hierzu finden sich unter

**http://www.gwdg.de/service/netze/ www-server/moz-configd.html**

Alternativ kann natürlich auch der auf der Mozilla-Technologie beruhende **Netscape 7** eingesetzt werden, sofern man sich nicht an dessen Nähe zum kommerziellen Anbieter AOL stört.

• Eine wirkungsvolle Waffe ist schließlich der Einsatz von zusätzlichen Filterprogrammen, die sich zwischen dem Internet und dem Browser einklinken, um so die eintreffenden Web-Seiten nach verdächtigen Inhalten und Skripten zu untersuchen und diese gegebenenfalls dann zu

entfernen. Die handelsüblichen **Personal Firewalls** können hier keine Hilfe bringen, da sie meistens nur port-basiert filtern und die in unserem Fall auf dem Port 80 (http) eintreffenden gefährlichen Inhalte ungehindert passieren lassen.

Zwei solcher Filtersysteme seien hier hervorgehoben: der **WebWasher** und **Proxomitron**. Der **Web-Washer** von der WebWasher AG, der für private Nutzung kostenfrei ist, sorgt dafür, dass Cookies, Web Bugs etc. entfernt werden, um damit die Privatsphäre der Nutzer zu schützen. Darüber hinaus vermag er inzwischen auch, Skripte, aktive Inhalte und die lästigen Pop-up-Fenster (sich unaufgefordert öffnende Browser-Fenster, die zumeist nur Werbung enthalten) zu filtern. Damit ist der **WebWasher** auch in der Lage, den oben erwähnten "Sandblad-Angriff" abzuwehren; es muss hierfür nur unter der Rubrik "Standard-Filter" der Filter für die "Popup-Fenster" aktiviert werden. Generelle Voraussetzung für die Wirkung des **WebWashers** ist allerdings, dass die Skripte im HTML-Code eingebettet sind. Werden sie dagegen nachgeladen, versagt sein Konzept. Ansonsten besticht er durch einfache Installation - die Integration in den Browser wird automatisch vorgenommen - und benutzerfreundliche Bedienung. Der **WebWasher** kann in der Windows XP tauglichen Version 3.3 bezogen werden von

#### **http://www.gwdg.de/samba/windows/ wash33.exe**

Ein weiteres Produkt ist **Proxomitron** von Scott R. Lemmon. Die aktuelle Version 4.4 findet sich in einer von Michael Bürschgens eingedeutschten Version auch unter

#### **http://www.gwdg.de/samba/windows/ Proxomitron4.4-S-1.55.zip**

Der Vorteil dieser Software ist die ungeheuer große Flexibilität, die allerdings mit dem Nachteil einer hohen Komplexität erkauft wird. So lassen sich mit Hilfe einer eigenen Sprache Filter schreiben, die auf jedes Sicherheitsloch des Internet Explorers passen. Auf der Web-Seite von Michael Bürschgens

#### **http://www.buerschgens.de/Prox/**

finden sich eine Reihe solcher Beispielfilter und darüber hinaus auch eine deutsche Anleitung zur Installation und Konfiguration dieses leistungsfähigen Programms. Auch der Heise-Verlag bietet einen Filter speziell für das "Sandblad-Problem" an:

**http://www.heise.de/ct/ftp/02/25/102/**

Auch wenn so immer wieder neue Filter für den **Proxomitron** veröffentlicht werden, so stellt er dennoch keine einfache Lösung für die Sicherheitsprobleme der Browser dar, da zu seinem erfolgreichen Einsatz immer auch ein tieferes Verständnis seiner Arbeitsweise erforderlich ist. Zudem kann **Proxomitron** nur wirkungsvoll gegen Skripte, nicht aber gegen ActiveX Controls eingesetzt werden. Hier muss man sich auf das von Microsoft vorgesehene Sicherheitskonzept verlassen, welches allerdings nicht sehr weit trägt. Lediglich eine digitale Signatur vermag über den Hersteller dieser Module Auskunft geben, aber solche Signaturen lassen sich leicht erwerben. So sind die häufig gefürchteten 0190- Dialer-Programme oftmals gerade signierte ActiveX Controls. Hiergegen hilft letztlich nur der Einsatz eines Browsers, der diese Technologie nicht beherrscht, wie z. B. **Mozilla**, **Netscape** oder **Opera**.

Reimann

### <span id="page-15-0"></span>**5. Anwendungssoftware**

### <span id="page-15-1"></span>**5.1 Zoom Image Server: Neue Software bei der GWDG**

Pünktlich zu Weihnachten hat die GWDG eine neue Software für die Darstellung von Bildern im Internet erworben. Es handelt sich dabei um den Zoom Image Server von iSeeMedia (ehemals MGI) [1].

Bereits vor dem Eigenerwerb war diese Software auf einem GWDG-Server installiert. Sie wird im Rahmen des Genepaint-Projektes [2], das für das Max-Planck-Institut für Endokrinologie in Hannover von der GWDG betreut wird, genutzt.

Anlass für den Kauf dieser Software seitens der GWDG waren Testseiten, die in der Digitalen Bibliothek repositorium [3] veröffentlich wurden. repositorium ist das Ergebnis des DFG-Projektes MELISSA [4], das Ende dieses Jahres abgeschlossen sein wird. In geringem Umfang wurde die Software hier für alte Handschriften und andere Digitalisate ausprobiert [5]. Dabei hat sich gezeigt, dass nicht nur die Naturwissenschaften von zoombaren Bildern auf Web-Seiten profitieren können, sondern gerade auch geisteswissenschaftliche Fachbereiche mit ihren oft wertvollen historischen Originalen.

Was den iSeeMedia Zoom Image Server auszeichnet, ist eine Technik, die es erlaubt, ohne lange Ladezeiten auf hochaufgelöste Digitalisate über das Internet zuzugreifen. Hierzu wird das Bildformat

FPX [6] eingesetzt. Dieses Format funktioniert auf der Basis einer Speicherung des Bildmaterials in sich überlagernden Ausschnitten und unterschiedlichen Auflösungen. Eine FPX-Datei enthält nicht nur das Bildmaterial, sondern darüber hinaus Informationen über diese Aufteilung. Wird nun ein solches Bild, als ganzes oder im zu zoomenden Ausschnitt, angefordert, wählt die Zoomsoftware eine der Darstellungsgröße angepasste Auflösung und liefert das Ergebnis aus. Auf diese Weise wird in der Regel nicht das eigentliche Gesamtbild in voller Größe übertragen, sondern stets Verkleinerungen oder Ausschnitte. Die Menge der zu übertragenden Daten kann auf diese Weise klein gehalten werden. Auf dem Server wird eine einzige Bilddatei abgelegt. Es werden keine zusätzlichen Bilddateien wie Thumbnails, Vergrößerungen oder Detailaufnahmen benötigt. Ein angenehmer Nebeneffekt dieser Technik ist der Kopierschutz für das Original, das, obwohl es in bester Qualität auf dem Server verfügbar ist, nicht an den Nutzer ausgeliefert werden muss, um ihm die genaue Betrachtung zu ermöglichen. Im Browser kommen in der Regel nur die hochaufgelösten Ausschnitte zur Ansicht. In den Einstellungen des Zoom Image Servers kann ein Download des FPX-Bildes selbst eingeschränkt oder ganz verhindert werden. Die möglichen Einstellungen zum Schutz des Originals sind umfangreich. So kann die Zoomtiefe begrenzt, die für Anfragen zulässigen IP-Adressen festgelegt und das Original ggf. mit einem Wasserzeichen versehen werden.

Der iSeeMedia Zoom Image Server bietet nicht nur die Möglichkeit, zweidimensionale Objekte zu bearbeiten. Es können auch dreidimensionale Objekte abgebildet, gedreht und gezoomt werden [7]. Um diese Funktion nutzen zu können, benötigt man eine Zusatzsoftware, mittels derer die hierfür benötigten 3D-Bilder erstellt werden können. Es handelt sich dabei allerdings nicht um echte 3D-Scans, sondern um eine Pseudo-3D-Aufnahme. Um diese zu erstellen, wird der zu scannende Gegenstand aus verschiedenen Blickwinkeln aufgenommen, z. B. auf einem Drehteller. Aus der so gewonnenen Bildfolge kann eine Pseudo-3D-Aufnahme generiert werden, die dann mit dem Zoomserver betrachtet werden kann. Die erforderliche Zusatzsoftware, Photovista Virtual Tour ist ebenfalls bei der GWDG verfügbar. Sie erlaubt auch, Panoramen und virtuelle Rundgänge zu gestalten.

Das Hauptinteresse wird jedoch voraussichtlich auf der Darstellung von 2D-Bildern liegen. Daher soll hierauf etwas näher eingegangen werden. 2D-Bilder können auf drei verschiedene Weisen mittels Zoom Image Server in eine Web-Seite eingebaut werden. Als Thumbnail-Funktion, als rein HTMLbasierte Darstellung eines zoombaren Bildes und durch den Einsatz eines Applet-Viewers [8]. In den beiden ersten Fällen wird eine vollständige URL an die entsprechende Stelle in der Web-Seite eingebaut. Für die Thumbnail-Funktion beispielsweise

**http://134.76.10.110/fif=festzug. fpx&obj=iip,1.0&wid=100&cvt=jpeg**

Diese URL kann beliebig in ein Image-Tag eingebaut werden. Die Größe des Bildes kann mittels des Parameters "wid" eingestellt werden. Abbildung 1 zeigt einen solchen Thumbnail:

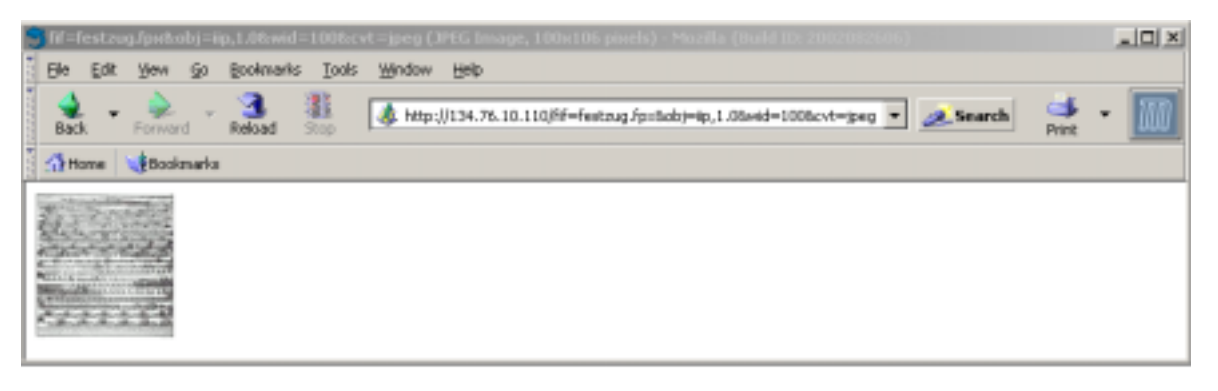

#### **Abb. 1: Thumbnail-Funktion**

Die Thumbnail-Funktion ermöglicht allerdings nicht das Zoomen des Bildinhaltes. Soll das Bild auf reiner HTML-Basis zoombar sein, kann das mittels eines Verfahrens, das "Universal Viewing" genannt wird, erreicht werden. Auch bei diesem Verfahren wird eine vollständige URL angegeben. Diese kann allerdings nicht, wie oben, in ein Image-Tag eingebaut werden, sondern fordert eine komplette HTML-Seite an. In diese HTML-Seite ist das zoombare Bild eingebettet. Eine Universal-Viewing-URL sieht z. B. so aus:

**http://134.76.10.110/fif=festzug. fpx&obj=UV,1.0&wid=400&page=uv6.html**

Abbildung 2 zeigt die entsprechende HTML-Seite:

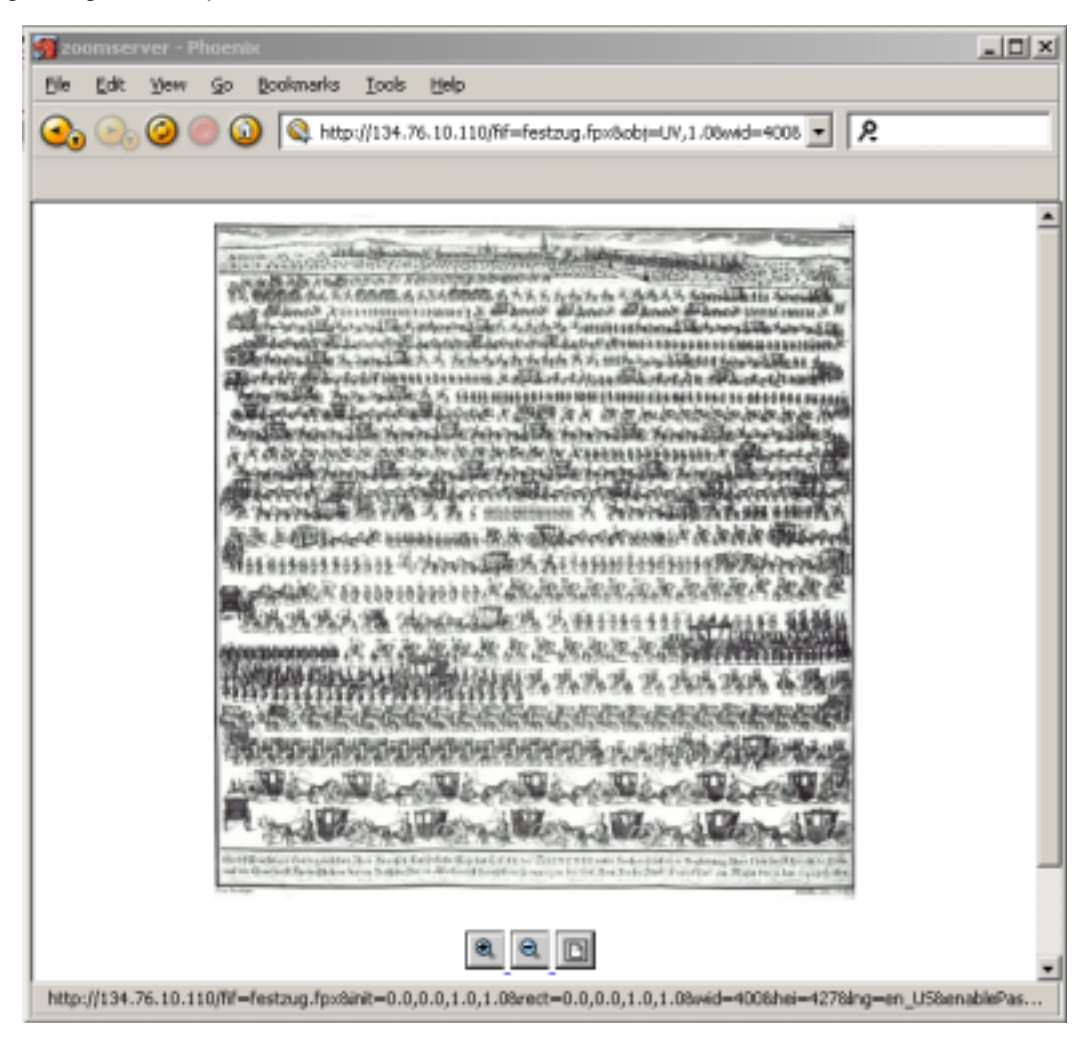

#### **Abb. 2: Universal Viewing**

Der letzte Parameter (page) verweist auf die zu verwendende Formatvorlage, welche die Gestaltung der angeforderten Web-Seite steuert. Universal Viewing hat den großen Vorteil, ohne jedes Plugin oder Scripting auszukommen. Es funktioniert rein auf HTML-Basis. Durch die Verwendung von Formatvorlagen kann die Darstellung unterschiedlich gestaltet werden. Der Nachteil dieses Verfahrens ist, dass das zoombare Bild stets im Rahmen einer

kompletten HTML-Seite angesprochen wird. Sollen noch andere Informationen angezeigt werden, bleibt in der Regel nur der Rückgriff auf Frames.

Alternativ zu diesem rein HTML-basierten Verfahren können verschiedene Viewer eingesetzt werden. So kann z. B. ein Applet-Viewer über ein entsprechendes Applet-Tag in eine umfassendere HTML-Seite integriert werden. Der entsprechende Quellcode-Abschnitt kann z. B. wie folgt aussehen:

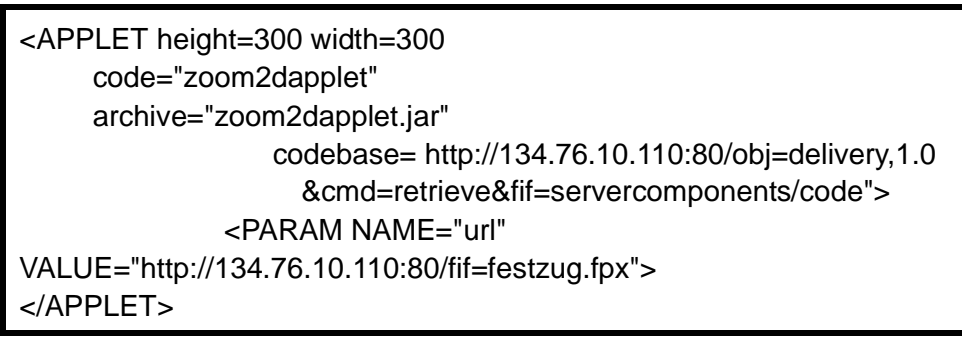

Abbildung 3 zeigt die entsprechende Web-Seite:

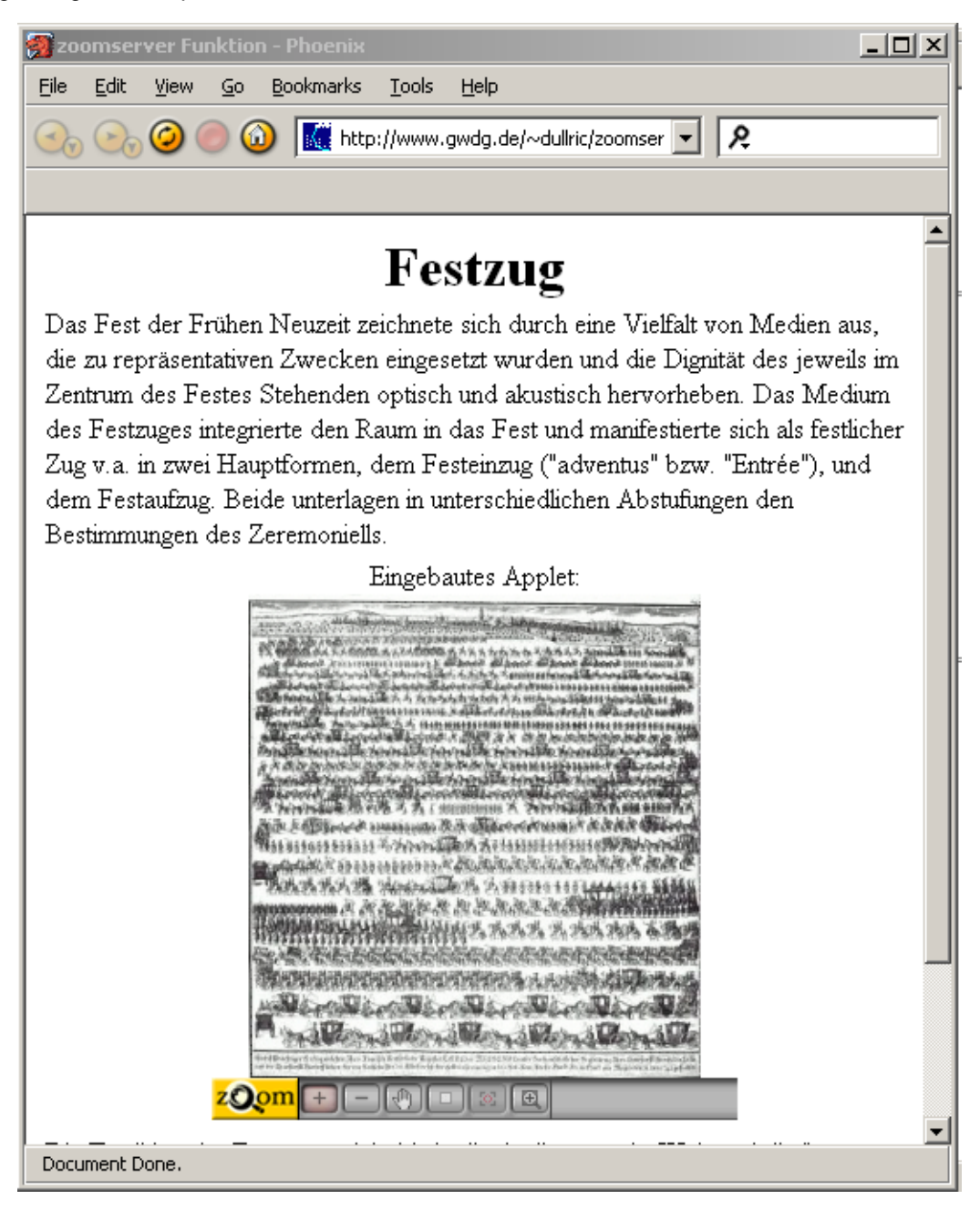

### **Abb. 3: Applet-Viewer**

Der Applet-Viewer bietet eine Reihe sehr nützlicher Zusatzfunktionen beim Zoomen von Bildern. Im Gegensatz zu naturwissenschaftlichem Material

zeigt geisteswissenschaftliches Bildmaterial sehr häufig Schrift. Der Zoom Image Server bietet u. a. die Möglichkeit, ein Bild in Leserichtung, ähnlich wie mit einer Lupe, zu betrachten.

 $|D| \times$ Bookmarks Tools Help G. http://www.gwdg.de/~dulhic/zoomserver/applet.html  $\overline{\phantom{a}}$ R 20om Document Done

Abbildung 4 zeigt diese "Lupenfunktion":

#### **Abb. 4: Lupenfunktion**

Die gezeigten Beispiele sind alle im Rahmen der Digitalen Bibliothek repositorium erstellt worden. Der Zoom Image Server ist jedoch völlig unabhängig von anderen Anwendungen. Diese Software nutzt Internet Image Protokoll (IIP), welches auf HTTP aufsetzt. Durch diese Kombination kann der Zoom Image Server, wie oben gezeigt, über eigenständige HTTP-Requests angesprochen werden. Dadurch ist es sogar unerheblich, wo die Web-Seiten liegen bzw. wo die Webserver-Software installiert ist. Der entsprechende Aufruf (s. o.) wird einfach in die gewünschte HTML-Seite eingefügt. Lediglich beim Universal Viewing gibt es, wegen der benötigten Formatvorlagen, Einschränkungen. Für die Nutzung der Zoomfunktion auf einer Web-Seite muss lediglich sichergestellt werden, dass die entsprechende Bilddatei vom Zoomserver gefunden

wird. Dabei ist ein Zugriff über ein Verzeichnissystem oder über eine Datenbank möglich.

Die Software wurde für die Nutzung durch Projekte und Fachbereiche der Universität Göttingen erworben. Bildbestände, die über das Internet zugänglich sein sollen, können in ihrer Darstellung durch den Zoom Image Server unterstützt werden. Das gilt für naturwissenschaftliches Material ebenso wie für geisteswissenschaftliches, für vorhandene wie für geplante Bildbestände.

Bei Interesse können Sie sich gerne an folgende E-Mail-Adresse wenden: dullric@gwdg.de

#### **Anmerkungen:**

[1] **http://www.iseemedia.com**

```
http://www.iseemedia.com/products/
                zoom/index.html
```
[2] **http://www.genepaint.org**

```
[3] http://www.repositorium.net
```
[4] **http://www.gwdg.de/forschung/projekte/ melissa/index.html**

[5] Als Beispiele für Testseiten auf repositorium seien die folgenden beiden URLs genannt:

**http://www.repositorium.net/servlets/ DerivateServlet/Derivate-10126/ index.html http://www.repositorium.net/servlets/ DerivateServlet/Derivate-10055/**

**index.htm**

[6] Der MGI Zoom Image Server kann auch ein weiteres Bildformat nutzen: IVUE. Hierbei handelt es sich um ein proprietäres Format von MGI. Ausführlichere Informationen zum FPX-Format finden sich unter

**http://www.kodak.com/US/en/digital/dlc/ book2/chapter4/FPXExecSummary.shtml**

[7] 3D und Panoramen können unter folgender URL ausprobiert werden:

**http://www.emmma.de/ zoom\_virtueller\_rundgang\_3d.htm**

[8] Seit kurzem existiert auch ein Flash Viewer. Ullrich

### <span id="page-20-0"></span>**6. Datenbanken**

#### <span id="page-20-1"></span>**6.1 Nachtrag zum NPS-5-Artikel aus den GWDG-Nachrichten 11/2002**

Entgegen der Darstellung im genannten Artikel wird voraussichtlich keine Verity-Suchmaschine eingesetzt werden. Die ursprüngliche Planung wurde geändert und derzeit besteht die Absicht, eine Software der Schweizer Firma Eurospider einzusetzen. Diese Software wird unter dem Namen "relevancy" angeboten. Informationen zu diesem Produkt finden sich unter

**http://www.eurospider.com/relevancy/ relevancy.htm**

Verantwortlich für die Einführung von NPS 5 bei der Max-Planck-Gesellschaft ist Herr Dr. Andreas Trepte. Er steht gerne für Fragen zur Verfügung. Ullrich

### <span id="page-20-2"></span>**7. Veranstaltungen**

#### <span id="page-20-3"></span>**7.1 19. DV-Treffen der Max-Planck-Institute**

Vom 20. bis 22. November 2002 fand im Hörsaal des Max-Planck-Instituts für biophysikalische Chemie das von der GWDG vor Ort organisierte 19. DV-Treffen der Max-Planck-Institute statt. Dieses jährliche Treffen führt Datenverarbeitungsfachleute aus den Max-Planck-Instituten ganz Deutschlands zusammen, um Erfahrungen auszutauschen

und aktuelle Probleme der wissenschaftlichen Datenverarbeitung zu diskutieren.

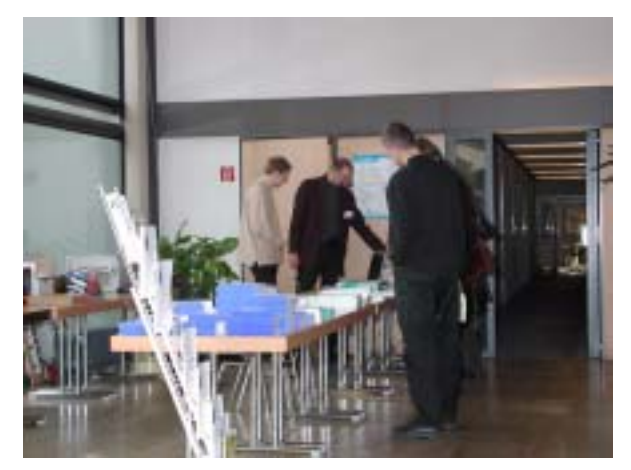

Etwa 200 Teilnehmer aus fast 70 Instituten und Arbeitsgruppen der Max-Planck-Gesellschaft beschäftigten sich in diesem Jahr schwerpunktmäßig mit den Themen "Sicherheit", "Neues aus der GV und dem RZG", "Kommunikation", "Zentrale

Serviceeinrichtungen und dezentrale Kooperationen" sowie "Software". Große Resonanz fanden auch die drei parallelen Workshops zu den Themen "IT-Ausbildung in der MPG", Personal Firewalls" und "PDF" zu Beginn des DV-Treffens. Von besonderem Interesse waren bei den Vorträgen die Infrastrukturplanung von Rechenzentren, die IT-Sicherheitszentrale der GWDG, Sophos-Antiviren-Software, der eDocument-Server der MPG, Groupware-Lösungen, Video-Conferncing im DFN-Netz sowie Active Directory. Auf großes Interesse stieß neben der Präsentation von drei Linux Thin-Clients vom Typ "WYSE Winterm 5440XL" als Internet-Terminals vor allem die WWW-Live-Übertragung der Vorträge des DV-Treffens per QuickTime-Videostreaming durch das Apple-Beratungszentrum der GWDG.

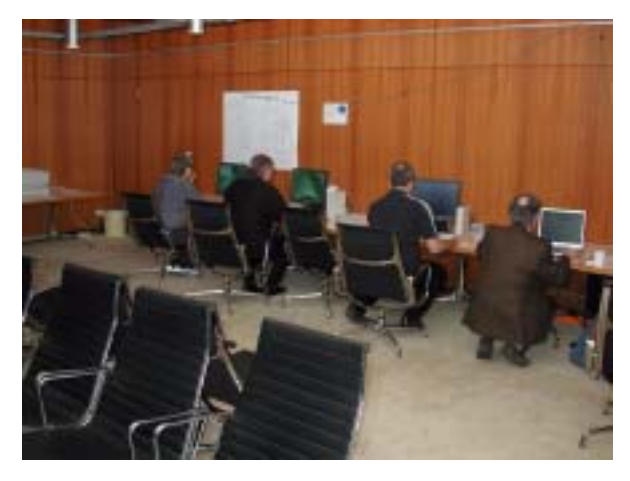

Im Rahmen der Tagung wurde der mit 3.000,- EUR dotierte Heinz-Billing-Preis vergeben, der in jedem Jahr für eine herausragende Arbeit auf dem Gebiet der wissenschaftlichen Datenverarbeitung verliehen wird. Die diesjährigen Preisträger sind Daan Broeder, Hennie Brugman und Reiner Dirksmeyer vom Max-Planck-Institut für Psycholinguistik in Nijmegen. Sie erhielten den Preis für die Entwicklung eines neuartigen multimedialen Spracharchivs im Internet. Mit der Entwicklung einer weltweit einmaligen Software-Umgebung, NILE (**Ni**jmegen **L**anguage Resource **E**nvironment) genannt, wird der Aufbau einer der größten im Internet verfügbaren Datenbanken für multimediale Sprachressourcen ermöglicht. Hierbei handelt es sich um eine komplexe Software für annotierte Audio- und/oder Videoaufnahmen, auf die Wissenschaftler weltweit direkt zugreifen bzw. mit deren Hilfe sie derartige Ressourcen erzeugen und hinzufügen können.

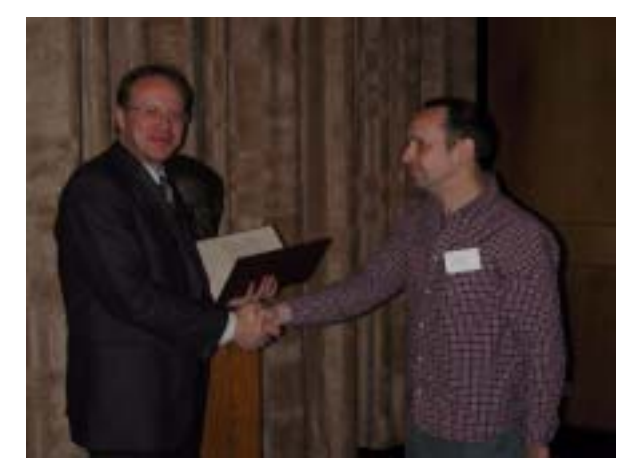

Ausführliche Informationen hierzu sind im WWW unter dem URL

**http://www.mpg.de/pri02/pri02121.htm**

zu finden.

Prof. Dr. Heinz Billing, nach dem der Preis benannt ist, ist ein Computer-Pionier der ersten Stunde. Er hat in den frühen fünfziger Jahren im Max-Planck-Institut für Physik, das damals noch in Göttingen angesiedelt war, die ersten Göttinger Rechenanlagen G1, G2 und G3 entwickelt und ist der Erfinder des Trommelspeichers.

**Otto** 

### <span id="page-21-0"></span>**7.2 Kurse des Rechenzentrums von Januar bis Februar 2003**

### **PDF-Dateien: Erzeugung und Bearbeitung**

(Dr. R. Baier, G. Koch)

Mittwoch - Donnerstag, 8.1. - 9.1.2003, 9.15 - 12.00 Uhr und 13.00 - 15.00 Uhr

Dateien im PDF-Format werden zunehmend genutzt, um größere Schriftstücke mit festgelegter Formatierung im Web und in leicht zu druckender Form zu präsentieren, z. B. bei Dissertationen, die online veröffentlicht werden. Sie dienen aber auch als Zwischenprodukt für eine anspruchsvolle Druckausgabe, z. B. auf der Druckstraße der GWDG.

Die Einfachheit, mit der sich PDF-Dateien erzeugen lassen, täuscht: Insbesondere im Zusammenhang mit Schriften und eingebetteten Grafiken gibt es immer wieder Komplikationen, sodass die Bildschirmdarstellung oder die Druckausgabe der Dateien nicht den Erwartungen entspricht. Andererseits werden Möglichkeiten, die das PDF-Format bietet (Index-Herstellung, PDFmarks, Schutz vor Verfälschung etc.) nur unzureichend genutzt.

Der Kurs soll in die Benutzung von Programmen einführen, mit denen PDF-Dateien erzeugt und bearbeitet werden können, z. B. Adobe Acrobat, LaTeX usw. Das Schwergewicht wird dabei auf der Acrobat-Software von Adobe liegen. Ein Teil des Kurses wird aus Übungen mit diesen Programmen bestehen.

Kenntnisse in der Bedienung von Windows-Oberflächen und Anwendungsprogrammen werden vorausgesetzt.

Der Kurs findet im Kursraum der GWDG, 37077 Göttingen-Nikolausberg, statt. Anmeldungen können bis zum 1.1.2003 erfolgen. Pro Teilnehmer werden vom zugehörigen Institutskontingent **8** AE abgezogen.

#### **Einführung in Aufbau und Funktionsweise von PCs**

(Dipl.-Ing. M. Eyßell)

Dienstag, 14.1.2003, 9.15 - 12.30 Uhr

Der halbtägige Kurs soll als Vorbereitung für den Kurs ,,Einführung in die Bedienung von Windows-Oberflächen" eine grundlegende Einführung in den technischen Aufbau eines PCs, Hinweise zur Bedienung eines PCs, die Arbeitsweise des Betriebssystems und das Zusammenwirken von Hardware, Betriebssystemsoftware und Anwendungssoftware geben. Behandelt werden die Funktionsgrundlagen von IBM-kompatiblen PCs.

Der Kurs findet im Vortragsraum der GWDG, Am Faßberg, 37077 Göttingen-Nikolausberg, statt. Anmeldungen können bis zum 7.1.2003 erfolgen. Pro Teilnehmer werden vom zugehörigen Institutskontingent **2** AE abgezogen.

### **Einführung in die Bedienung von Windows-Oberflächen**

(Dipl.-Ing. M. Eyßell)

Mittwoch, 15.1.2003, 9.15 - 12.30 Uhr und 13.30 - 16.15 Uhr

Als Vorbereitung auf die Kursveranstaltungen zu Anwendungsprogrammen, die unter den MS-Windows-Oberflächen laufen, bietet die GWDG einen Kurs an, der die Bedienung dieser Windows-Oberflächen zum Thema hat.

In diesem eintägigen Kurs sollen die Gestaltung der Windows-Oberfläche, das Einrichten und Ausführen von Programmen, Operationen mit Verzeichnissen und Dateien sowie die Druckereinrichtung erlernt und geübt werden.

Der Kurs findet im Kursraum der GWDG, 37077 Göttingen-Nikolausberg, statt. Anmeldungen können bis zum 8.1.2003 erfolgen. Pro Teilnehmer werden vom zugehörigen Institutskontingent **4** AE abgezogen.

### **Outlook**

(M. Reimann)

Donnerstag - Freitag, 16.1. - 17.1.2003, 9.15 - 12.00 Uhr und 13.30 - 15.30 Uhr

Outlook dient als Mitglied der Microsoft-Office-Produktfamilie nicht nur zum Versenden und Empfangen von Nachrichten, sondern erfüllt darüber hinaus die Funktion eines Personal Information Manager (PIM), indem es die Verwaltung und Organisation von Terminen, Aufgaben, Kontakten und Tätigkeitsabläufen ermöglicht. Dazu verbindet es eine Vielzahl von Hilfsmitteln unter einer gemeinsamen Benutzeroberfläche und verhilft so zu einem effektiveren Arbeitsablauf im Büro.

Themenschwerpunkte dieses Kurses sind:

- Konfiguration und benutzerspezifische Anpassung
- E-Mail-Funktionen
- das Verwalten von Adressbüchern und Kontakteinträgen
- Termin- und Aufgabenplanung
- mit Journalen die Arbeitsabläufe organisieren
- Sicherheitsaspekte

Erfahrungen im Umgang mit Windows-Systemen werden vorausgesetzt.

Der Kurs findet im Kursraum der GWDG, Am Faßberg, 37077 Göttingen-Nikolausberg, statt. Anmeldungen können bis zum 9.1.2003 erfolgen. Pro Teilnehmer werden vom zugehörigen Institutskontingent **8** AE abgezogen.

#### **XML**

(M. Reimann, G. Koch)

Dienstag - Donnerstag, 21.1. - 23.1.2003, 9.15 - 12.00 Uhr und 13.30 - 15.30 Uhr

Die Sprache HTML hat sich mittlerweile im WWW als Standard etabliert. Ihre Zielsetzung veränderte sich allerdings im Laufe ihrer Entwicklung immer mehr weg von der Orientierung an den Dokumentstrukturen hin zur subtilen Kontrolle des Layouts einer Webseite. Werden aber im Web Informationen transportiert, deren innere Strukturen von Bedeutung sind, wie es z. B. der Fall ist bei wissenschaftlichen Abhandlungen, beim Austausch mit Datenbanken und generell bei der Organisation größerer Datenmengen, gelangt HTML schnell an seine Grenzen. Es ist zu unflexibel weil nicht erweiterbar und seine Direktiven haben eine vordefinierte Semantik, die kaum Rückschlüsse auf den jeweiligen Dokumentinhalt zuläßt.

An dieser Stelle setzt die vom W3-Konsortium im Dezember 1997 vorgestellte E**X**tensible **M**arkup **L**anguage (XML) an. Sie liefert als eine Metasprache nur die Vorschriften zur Definition von Dokumenttypen, erlaubt sozusagen die Konzeption eigener Sprachelemente, die sich viel besser an die jeweiligen Erfordernisse anpassen lassen, da sie die jeweilige Dokumentstruktur wiederspiegeln. Dadurch wird der Informationsaustausch auch zwischen inkompatiblen Systemen erleichtert und es gelingt die wünschenswerte deutliche Trennung zwischen Inhalt, Struktur und Layout.

Da nun XML nicht beschreibt, wie eine Seite aussieht, sondern was jedes Wort im Text bedeutet, muss für eine geeignete Visualisierung gesorgt werden. Dies geschieht entweder über den Einsatz von **CSS** (Cascading Stylesheets) oder **XSL** (E**X**tensible **S**tylesheet **L**anguage), eine eigens dafür entwikkelte Sprache, um die in XML vorliegenden Daten in ein leicht darstellbares Format zu überführen.

Unter Berücksichtigung der aktuellen Entwickung sind folgende Kursinhalte geplant:

- Grundlagen und historischer Überblick
- Behandlung der Sprachelemente und Dokumentstrukturen
- Erstellung von DTDs
- Browser, Parser und Editoren
- Visualisierung von XML-Daten durch CSS bzw. XSL
- XML und Java: Dokumentenverwaltung über Java-Servlets
- Übungen an ausgewählten Beispielen

Grundkenntnisse in HTML im Umfang des Web-Publishing-I-Kurses werden vorausgesetzt.

Der Kurs findet im Kursraum der GWDG, Am Faßberg, 37077 Göttingen-Nikolausberg, statt. Anmeldungen können bis zum 14.1.2003 erfolgen. Pro Teilnehmer werden vom zugehörigen Institutskontingent **12** AE abgezogen.

**Bei Redaktionsschluss zeigte sich, dass dieser Kurs bereits vollständig belegt ist!**

#### **Führung durch das Rechnermuseum**

(Dipl.-Ing. M. Eyßell)

Freitag, 24.1.2003, 10.00 - 12.00 Uhr

Die GWDG hat 1980 mit dem Aufbau einer Sammlung begonnen, die einen Überblick über die Entwicklungsgeschichte von Rechenanlagen geben soll. Die Sammlung besteht aus einigen vollständigen Rechnerkomponenten, die in der Eingangshalle ausgestellt sind, sowie einer großen Zahl von kleineren Objekten, die in den Gängen gezeigt werden. Die Exponate zeigen die Entwicklung der Technologie von Schaltkreisen, Speichern, Ein- und Ausgabegeräten von den Anfängen bis zum aktuellen Stand der Datenverarbeitungstechnik auf.

Das Angebot der Führung durch das Rechnermuseum wendet sich an Benutzer, die über die vorgenommenen Beschriftungen der Ausstellungsstücke hinausgehende Informationen haben wollen, sich für die Funktion der Teile interessieren und die Einordnung der Exponate in die Entwicklungsgeschichte der Datenverarbeitungstechnik erklärt bekommen möchten.

Treffpunkt: Eingangshalle der GWDG, Am Faßberg, 37077 Göttingen-Nikolausberg. Anmeldungen können bis zum 17.1.2003 erfolgen. Vom Institutskontingent werden **keine** Arbeitseinheiten abgezogen.

#### **Web Publishing I**

(M. Reimann)

Donnerstag - Freitag, 6.2. - 7.2.2003, 9.15 - 12.00 Uhr und 13.30 - 15.30 Uhr

In diesem Kurs sollen die Kenntnisse vermittelt werden, die der Nutzer benötigt, um selber Anbieter von Informationen im World Wide Web zu werden. Dabei sind unter der Berücksichtigung der ständigen Entwicklung in diesem Bereich folgende Kursinhalte geplant:

- Grundlagen und Aufbau der Sprache HTML, Behandlung der Elemente und Dokument-Strukturen
- Erstellung und Einbindung von Grafiken
- Einsatz von HTML-Konvertern
- Erzeugung von Web-Dokumenten mit den gängigen Office-Anwendungen
- Vorstellung und Einsatz einiger HTML-Editoren
- Organisation und Aufbau eines Web-Angebotes
- Aspekte eines zielgerichteten Web-Designs
- Nutzung der Einrichtungen der GWDG zur Bereitstellung eigener Web-Angebote bei der GWDG
- Übungen an konkreten Beispielen

Anwenderkenntnisse in Windows und/oder UNIX und Grundkenntnisse im Umgang mit dem World Wide Web werden vorausgesetzt.

Der Kurs findet im Kursraum der GWDG, Am Faßberg, 37077 Göttingen-Nikolausberg, statt. Anmeldungen können bis zum 30.1.2003 erfolgen. Pro Teilnehmer werden vom zugehörigen Institutskontingent **8** AE abgezogen.

### **Excel für Anfänger**

(Dipl.-Math. F. Hame)

Dienstag - Mittwoch, 11.2. - 12.2.2003, 9.15 - 12.00 Uhr und 14.00 - 16.00 Uhr

Dieser Kurs bietet eine Einführung in den Umgang mit dem Tabellenkalkulationsprogramm MS-Excel auf PCs. Als Themen dieses Kurses sind geplant:

- Aufbau des Excel-Bildschirms und Erläuterung der Menüsteuerung
- Benutzung der Hilfefunktionen, QuickInfo
- **Funktionsassistenten**
- Aufbau und Bearbeiten von Tabellenblättern
- das Konzept der Arbeitsmappen
- **Dateiverwaltung**
- unterschiedliche Adressierungsarten
- Eingeben und Bearbeiten von Daten
- Erstellen von Formeln zur Berechnung von Werten
- Formatierung und Drucken von Tabellen
- Erstellen und Formatieren von Diagrammen, Arbeiten mit Diagrammtypen
- Erstellung von Text- und Grafikobjekten
- Verarbeitung von Fremdformaten
- benutzerspezifische Anpassungen

Erfahrungen im Umgang mit Windows sind vorteilhaft.

Der Kurs findet im Kursraum der GWDG, Am Faßberg, 37077 Göttingen-Nikolausberg, statt. Anmeldungen können bis zum 4.2.2003 erfolgen. Pro Teilnehmer werden vom zugehörigen Institutskontingent **8** AE abgezogen.

### **Grundlagen der Bildbearbeitung mit Photoshop** (K. Töpfer)

Donnerstag - Freitag, 13.2. - 14.2.2003, 9.30 - 16.00 Uhr

Beginnend mit einer Einführung in die Farbräume, Farbtiefen, Bildformate, Wirkungsweisen von Kompressoren, Auflösungen und den Unterschied zwischen Raster- und Vektorbildern soll das Verständnis dafür geweckt werden, für das jeweilige gewünschte Ausgabemedium die bestmöglichen Bilddaten zu bestimmmen.

Anhand von mitgebrachten oder vorliegenden Bildbeispielen sollen die Teilnehmer dann Bearbeitungen durchführen, die außer der richtigen Einstellung der Rahmendaten auch die individuelle Bearbeitung des Motives mit Photoshop umfassen. Hierzu werden alle Funktionen der Werkzeugpalette demonstriert sowie das Erstellen von Masken und die Arbeit mit Einstellungsebenen, Filtern und Einstellungen zur Farbbearbeitung erläutert.

Der Kurs findet im Kursraum der GWDG, 37077 Göttingen-Nikolausberg, statt. Anmeldungen können bis zum 6.2.2003 erfolgen. Pro Teilnehmer werden vom zugehörigen Institutskontingent **8** AE abgezogen.

### **Methoden und Werkzeuge der Sequenzanalyse: GCG, EMBOSS, STADEN**

(Dr. R. Bohrer, Dr. H. Liesegang)

Montag - Donnerstag, 17.2. - 20.2.2003, 9.30 - 12.30 Uhr und 13.30 - 16.30 Uhr

Die Auswertung molekularbiologischer Daten ist heute ohne Computerunterstützung nicht denkbar. Die GWDG stellt hierzu wichtige Softewarepakete zur Verfügung. Das "Wisconsin Sequence Analysis Package" der Firma Accelrys (vormals Genetics Computer Group), das unter dem Kürzel **GCG**-Paket bekannt ist, stellt die derzeit umfangreichste Sammlung von Programmen zur Erfassung, Zusammenstellung, Auswertung und Darstellung von DNA- und Proteinsequenzen dar. Das **EMBOSS**-Paket des EBI, hervorgegangen aus dem EGCG-Paket, ergänzt das GCG-Paket in hervorragender Weise. Für die Sequenz-Assemblierung erfreut sich das **STADEN**-Paket großer Beliebtheit.

Mit diesen bei der GWDG unter UNIX installierten Programmen ist ein Zugriff auf die bei der GWDG lokal gehaltenen Nukleinsäuredatenbanken (EMBL, EMBL-New, GenBank-nt) und Proteindatenbanken (SWISS-PROT, TrEMBL, PIR, GenBank-nr) und vielen speziellen Kleindatenbanken insbesondere des Human-Genome-Project möglich.

Der viertägige Kurs beginnt mit einer zweitägigen Einführung (mit Übungen) in die UNIX-Umgebung und in die verschiedenen Programmpakete:

- sichere, verschlüsselte Netzverbindungen (SSH, SSL)
- XWindow-Terminalserver
- die wichtigsten UNIX-Befehle
- die Kommandozeileneingabe bei GCG und EMBOSS
- die XWindow-Oberflächen von GCG ("SeqLab") und STADEN
- das Web-Interface zu GCG und EMBOSS ("W2H")
- die verschiedenen Hilfe-Funktionen

Daran schließt sich ein zweitägiges Programm (mit Übungen) zur Arbeit mit den wichtigsten Einzelprogrammen der Pakete an. Hierbei lernen die KursteilnehmerInnen alle Schritte von der Erfassung experimenteller Daten über deren Auswertung und Darstellung bis zur Sekundärstrukturanalyse kennen. Es wird besonderer Wert auf die notwendige Anpassung der Programme an die zu untersuchenden Sequenzen gelegt. Behandelt werden u. a. die folgenden Themen:

- DNA-Sequenzen erfassen
- Suche nach Genen mit Hilfe der Statistik von relevanten und nichtrelevanten ORFs
- Ähnlichkeiten zwischen Sequenzen
- Wege vom Gen zum Genprodukt
- Methoden der Homologiebestimmung
- Multialignment-Analysen
- Suche nach Proteinfamilien
- Vorhersage von Sekundär- und Tertiärstrukturen.

Eine sinnvolle Ergänzung zu diesem Kurs ist der jeweils im Anschluss daran stattfindende eintägige Kurs "Das Internet als Werkzeug für die Biowissenschaften".

Der Kurs findet im Kursraum der GWDG, 37077 Göttingen-Nikolausberg, statt. Anmeldungen können bis zum 10.2.2003 erfolgen. Pro Teilnehmer werden vom zugehörigen Institutskontingent **16** AE abgezogen.

### **Das Internet als Werkzeug für die Biowissenschaften**

#### (Dr. H. Liesegang)

Freitag, 21.2.2003, 9.30 - 12.30 Uhr und 13.30 - 16.00 Uhr

Das Internet ist in den letzten Jahren immer mehr zu einem sehr wichtigen Werkzeug für die Wissenschaft geworden. In den Biowissenschaften wird das Internet vorwiegend in der Molekularbiologie und in der Neurobiologie eingesetzt. Die Entwicklung der Genetik beispielsweise ist eng verbunden mit der Entwicklung des Internet, denn die Zusammenarbeit in Projekten wie dem Human Genome Project wäre ohne eine Koordination und einen Austausch der Daten über das Netz nicht vorstellbar.

In diesem Kurs wird ein Überblick über die wichtigsten Ressourcen für die Biowissenschaften vermittelt, Themen sind deshalb schwerpunktmäßig Informationsserver und deren Nutzung:

- die Ressourcen von Genbank auf dem NCBI-Server
- Online-Sequenzrecherchen vs. Sequenzrecherchen bei der GWDG
- Proteinchemisches auf dem Expasy-Server
- 3D-Strukturen aus der Brookhaven-Strukturdatenbank
- Multialignmentprogramme als Freeware
- Installation und Test von 3D-Viewern auf dem PC
- die Genomdatenbanken bei MIPS

Darüber hinaus werden die wichtigsten Fakten- und Literaturdatenbanken sowie Softwarearchive für molekularbiologische Fragestellungen besprochen. Im Übungsteil des Kurses werden die Teilnehmer praktische Erfahrungen mit Sekundärstruktur-Vorhersageprogrammen aus dem Web sammeln. Hier können mit Kursmaterial oder eigenen Sequenzdaten Recherchestrategien erarbeitet werden. Den Abschluss des Kurstages bildet die Recherche von Primär- und Sekundärliteratur mit allgemeinen Servern (wie Pub-Med etc.) und den Mitteln der SUB.

Der Kurs ist als Ergänzung des Kurses "Methoden und Werkzeuge der Sequenzanalyse" geeignet, kann aber auch unabhängig davon besucht werden.

Die Anmeldung zum Kurs "Das Internet als Werkzeug für die Biowissenschaften" kann bis zum 14.2.2003 erfolgen. Der Kurs findet im Kursraum der GWDG, Am Faßberg, 37077 Göttingen-Nikolausberg, statt. Wegen der begrenzten Anzahl von Übungsplätzen ist die Teilnehmerzahl auf 15 beschränkt. Pro Teilnehmer werden vom zugehörigen Institutskontingent **4** AE abgezogen.

#### **Führung durch das Rechnermuseum**

(Dipl.-Ing. M. Eyßell)

Freitag, 21.2.2003, 10.00 - 12.00 Uhr

Die GWDG hat 1980 mit dem Aufbau einer Sammlung begonnen, die einen Überblick über die Entwicklungsgeschichte von Rechenanlagen geben soll. Die Sammlung besteht aus einigen vollständigen Rechnerkomponenten, die in der Eingangshalle ausgestellt sind, sowie einer großen Zahl von kleineren Objekten, die in den Gängen gezeigt werden. Die Exponate zeigen die Entwicklung der Technologie von Schaltkreisen, Speichern, Ein- und Ausgabegeräten von den Anfängen bis zum aktuellen Stand der Datenverarbeitungstechnik auf.

Das Angebot der Führung durch das Rechnermuseum wendet sich an Benutzer, die über die vorgenommenen Beschriftungen der Ausstellungsstücke hinausgehende Informationen haben wollen, sich für die Funktion der Teile interessieren und die Einordnung der Exponate in die Entwicklungsgeschichte der Datenverarbeitungstechnik erklärt bekommen möchten.

Treffpunkt: Eingangshalle der GWDG, Am Faßberg, 37077 Göttingen-Nikolausberg. Anmeldungen können bis zum 14.2.2003 erfolgen. Vom Institutskontingent werden **keine** Arbeitseinheiten abgezogen.

#### **Grundlagen der Netzwerktechnik**

(Dr. H. Beck, Dipl.-Ing. A. Ißleiber, Dipl.-Ing. H. Witt)

Montag - Freitag, 24.2. - 28.2.2003, 9.00 - 13.00 Uhr und 14.00 - 17.00 Uhr

Der Kurs "Grundlagen der Netzwerktechnik" gibt eine Einführung in die Möglichkeiten moderner Rechner-Kommunikationsnetze, die zugehörigen technischen Realisierungen, die Prinzipien und Umsetzungen des Netzwerkmanagements und Prinzipien und konkrete Angebote von Netzwerkdiensten. Insbesondere werden die folgenden Themen und Techniken vorgestellt und erläutert:

- Netzwerke als moderne Kommunikationsstrukturen
- Prinzipien der Netzwerktechnik: Unterteilung in lokale und Weitverkehrsnetze, Netzwerkprotokolle und deren Strukturierung (OSI-Referenzmodell)
- lokale Vernetzungsstrukturen (Ethernet, Token-Ring, FDDI)
- Internetworking-Komponenten (Repeater, Brükken, Switches, Router)
- Netzwerkstrukturierung nach Funktion und technischer Realisierung
- Netzwerkprotokolle: Funktionalitäten der verschiedenen Hierarchiestufen, die IP-Protokollfamilie als Beispiel
- Prinzipien des Netzwerkmanagements
- Prinzipien und technische Hilfsmittel zur Netzwerküberwachung
- Prinzipien und technische Hilfsmittel zur Störungsanalyse in Netzen
- Dienstangebote in Netzen allgemein und im GÖNET im Besonderen

Der Kurs richtet sich vornehmlich an Personen, die innerhalb ihrer Institute mit Unterstützung des Rechenzentrums über einen längeren Zeitraum Netzwerke betreuen sollen.

Der Kurs setzt gute Kenntnisse von mindestens einem Rechnerbetriebssystem (z. B. MS-DOS/Windows oder UNIX) und einen sicheren Umgang mit Computern voraus. Da auch hardware-nahe Aspekte behandelt werden, sollte auch die Bereitschaft vorhanden sein, sich mit technischen Fragen zu beschäftigen. Ferner werden Kenntnisse im Umgang mit den verschiedenen Internet-Informationsdiensten vorausgesetzt.

Der Kurs findet im Großen Seminarraum des Max-Planck-Instituts für biophysikalische Chemie, Am Faßberg, 37077 Göttingen-Nikolausberg, statt. Die Teilnehmerzahl ist auf 30 Personen beschränkt. Eine Anmeldung kann bis zum 17.2.2003 erfolgen. Pro Teilnehmer werden vom zugehörigen Institutskontingent **20** AE abgezogen.

### <span id="page-26-0"></span>**7.3 Kurse des Rechenzentrums von März bis Dezember 2003**

Die Teilnahme ist für die Mitarbeiter aus Instituten der Universität Göttingen und der Max-Planck-Gesellschaft im Rahmen der Kontingentierungsregelung für die Inanspruchnahme von Leistungen der GWDG möglich. Eine Benutzerkennung für die Rechenanlagen der GWDG ist nicht erforderlich.

Anmeldungen können per Brief oder per Fax unter der Nummer 0551-21119 an die

GWDG Kursanmeldung Postfach 2841 37018 Göttingen

oder per E-Mail an die Adresse auftrag@gwdg.de mit der Subject-Angabe "Kursanmeldung" erfolgen.

Wegen der Einbeziehung der Kurse in das Kontingentierungssystem der GWDG können telefonische Anmeldungen nicht vorgenommen werden. Eine schriftliche Anmeldung durch den Gruppenmanager oder Geschäftsführenden Direktor des zugehörigen Instituts ist erforderlich. Die Anmeldefrist endet jeweils 7 Tage vor Kursbeginn. Sollten nach dem Anmeldeschluss noch Teilnehmerplätze frei sein, sind auch noch kurzfristige Anmeldungen in Absprache mit dem Dispatcher (Tel.: 0551- 2011523, E-Mail: auftrag@gwdg.de) möglich.

Absagen durch die Teilnehmer oder die zugehörigen Gruppenmanager bzw. Geschäftsführenden Direktoren können bis zu 8 Tagen vor Kursbeginn erfolgen. Bei späteren Absagen werden die für die Kurse berechneten Arbeitseinheiten vom jeweiligen Institutskontingent abgebucht.

Aktuelle kurzfristige Informationen zu den Kursen sind im WWW unter dem URL

**http://www.gwdg.de/service/kurse** bei den Monatsübersichten zu beachten.

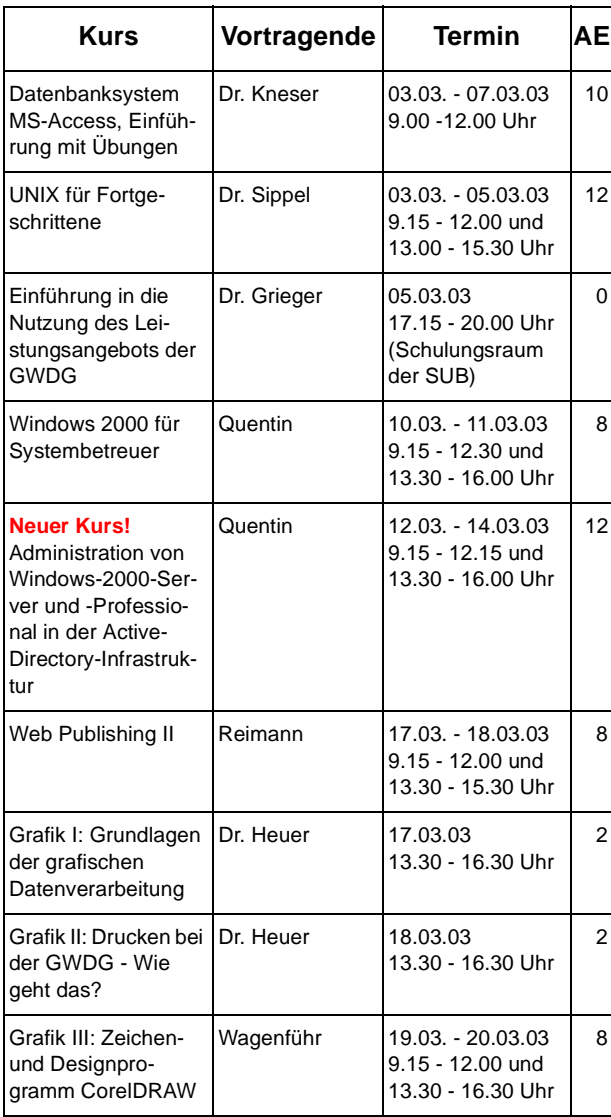

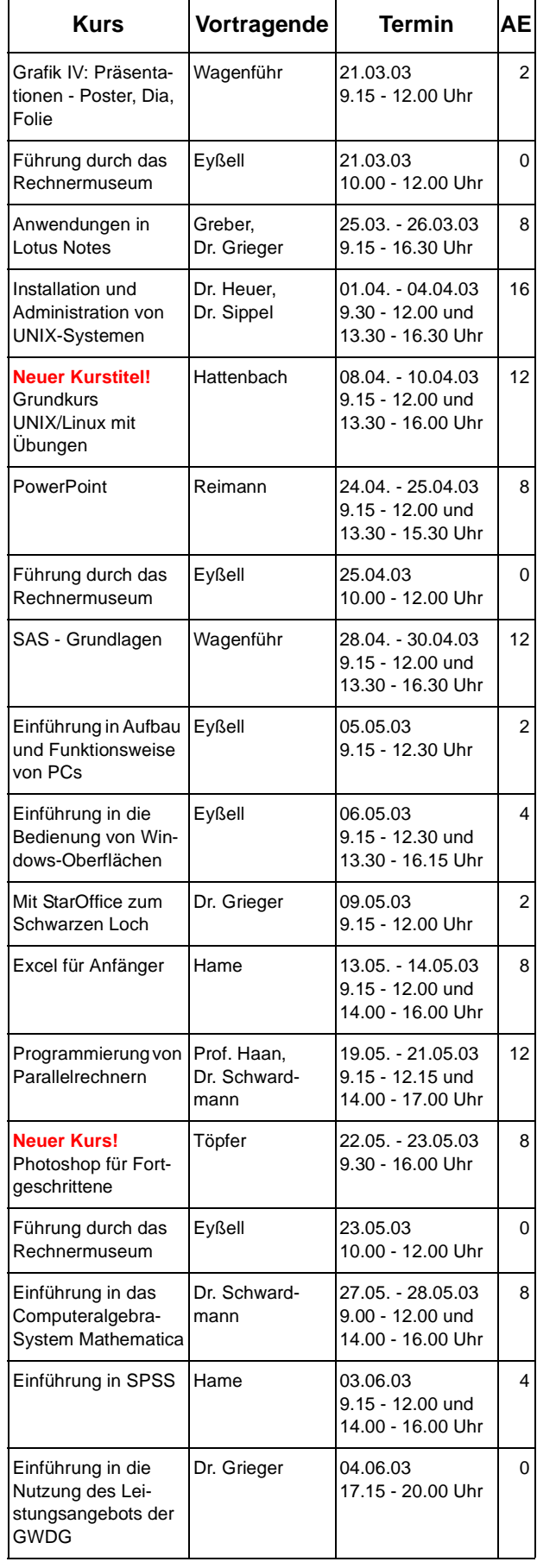

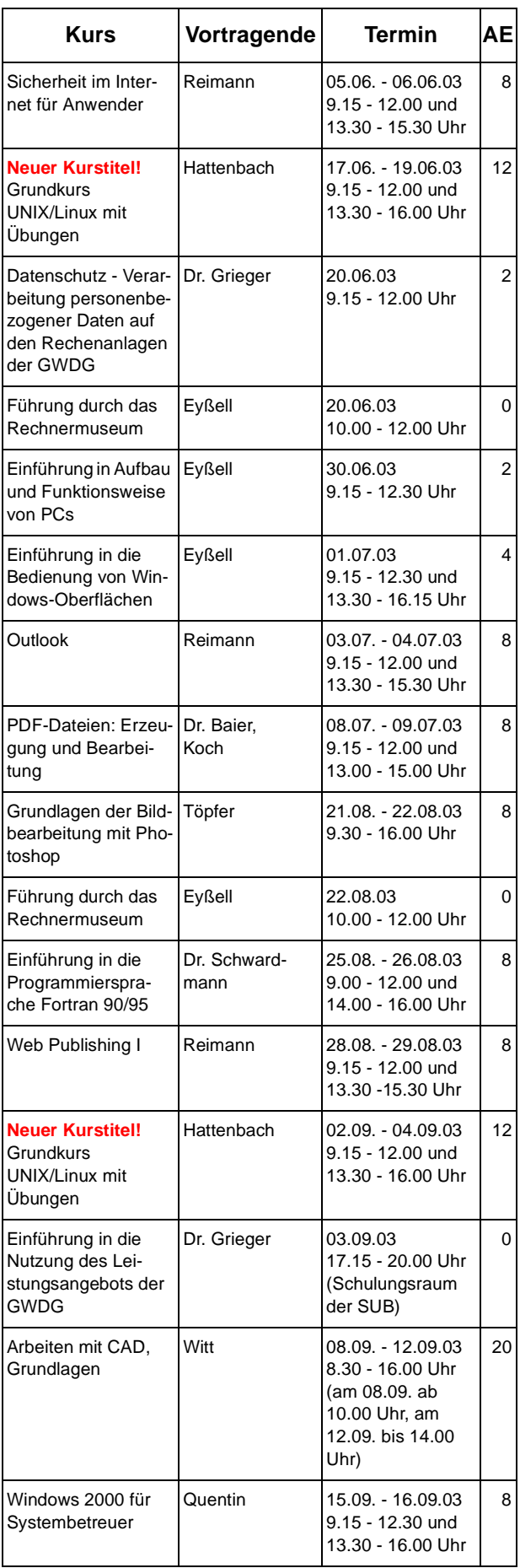

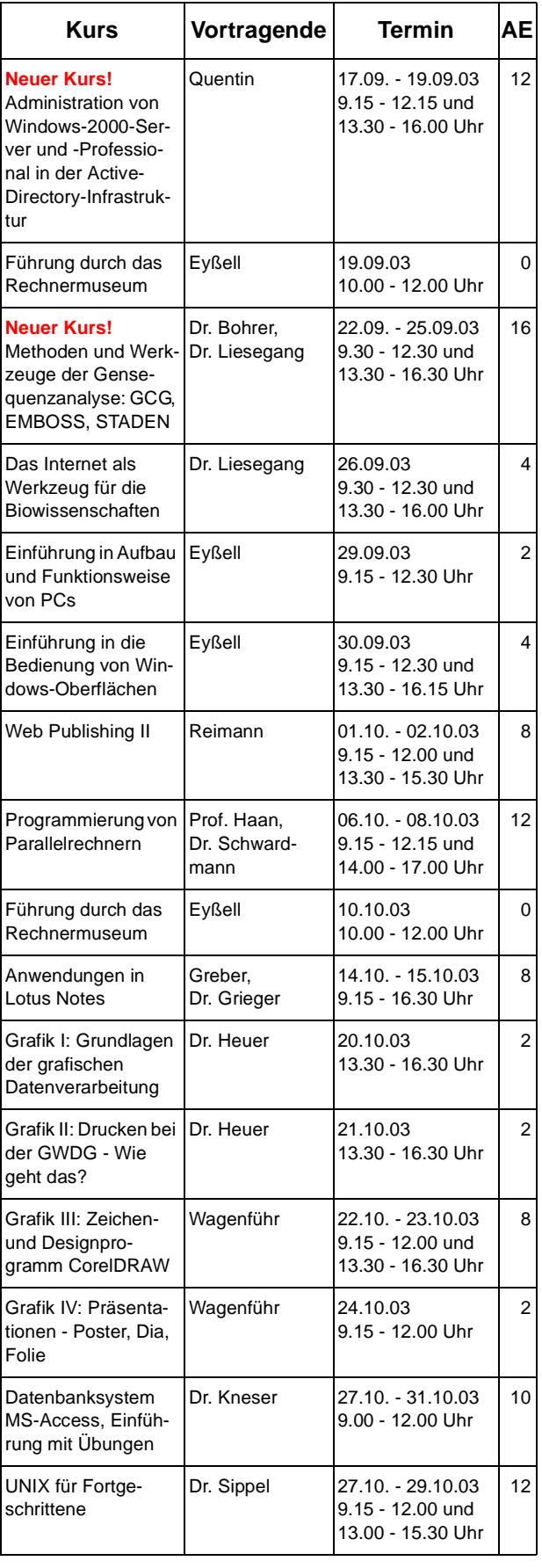

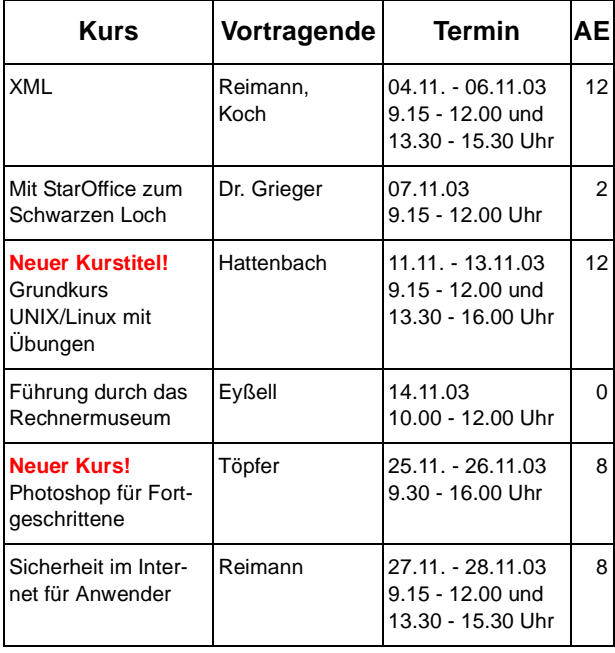

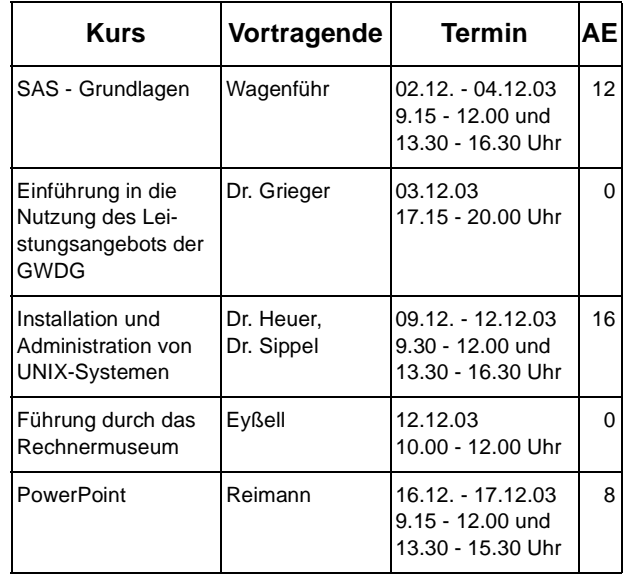

# <span id="page-30-0"></span>**8. Autoren dieser Ausgabe**

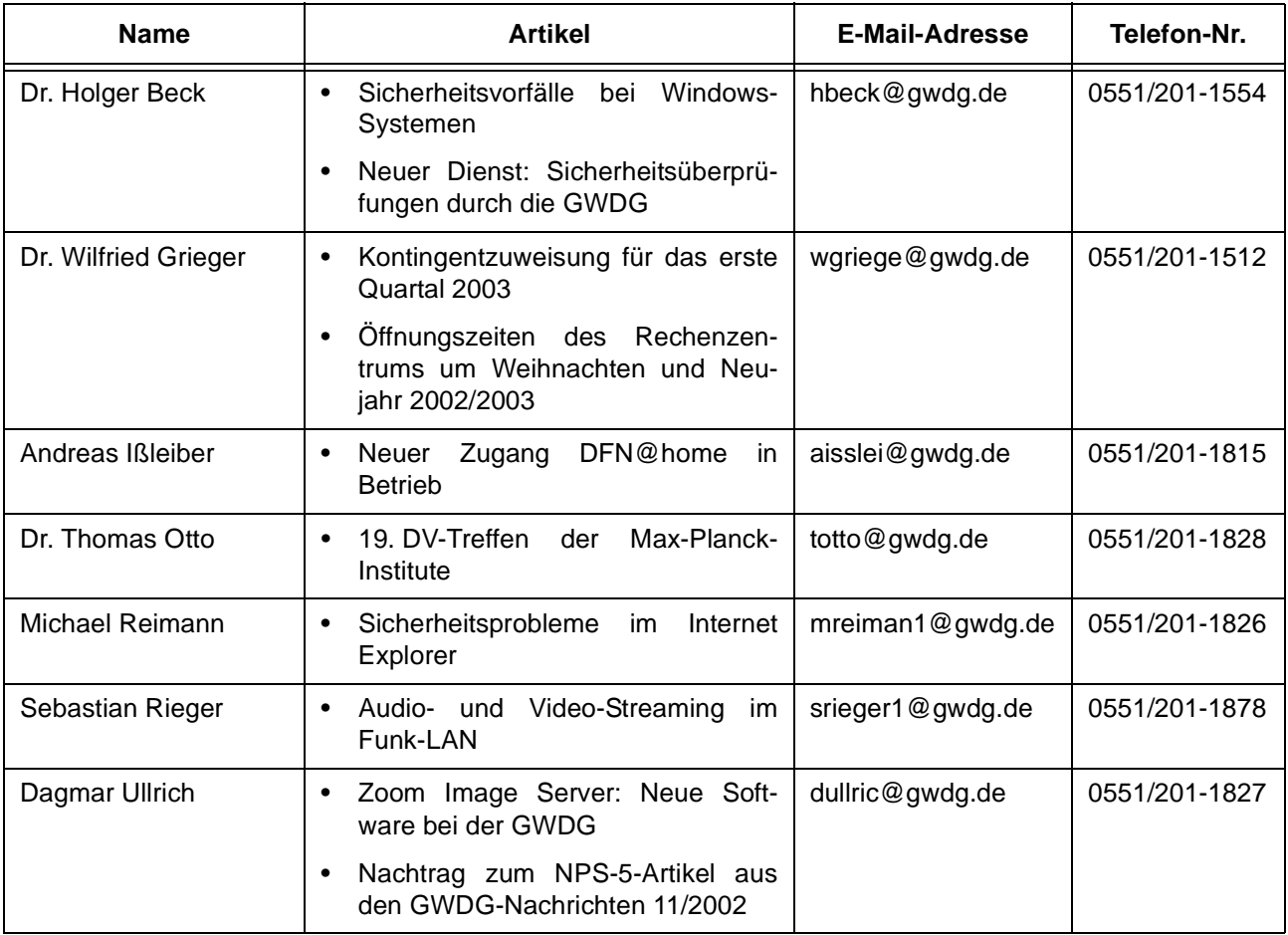

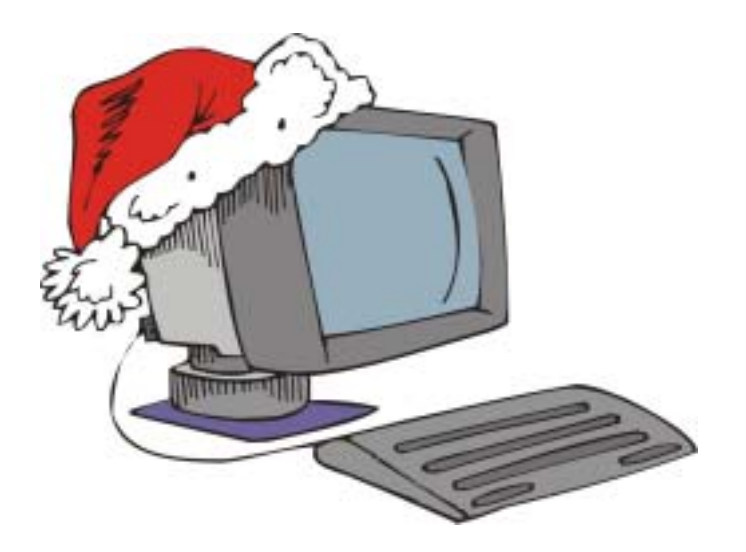

**Die GWDG wünscht allen Leserinnen und Lesern ein glückliches Weihnachtsfest und ein erfolgreiches Jahr 2003**